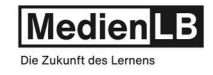

# LEHRERFORTBILDUNG

# Was ist ein Lasercutter? Verwendung, Technik, Materialien

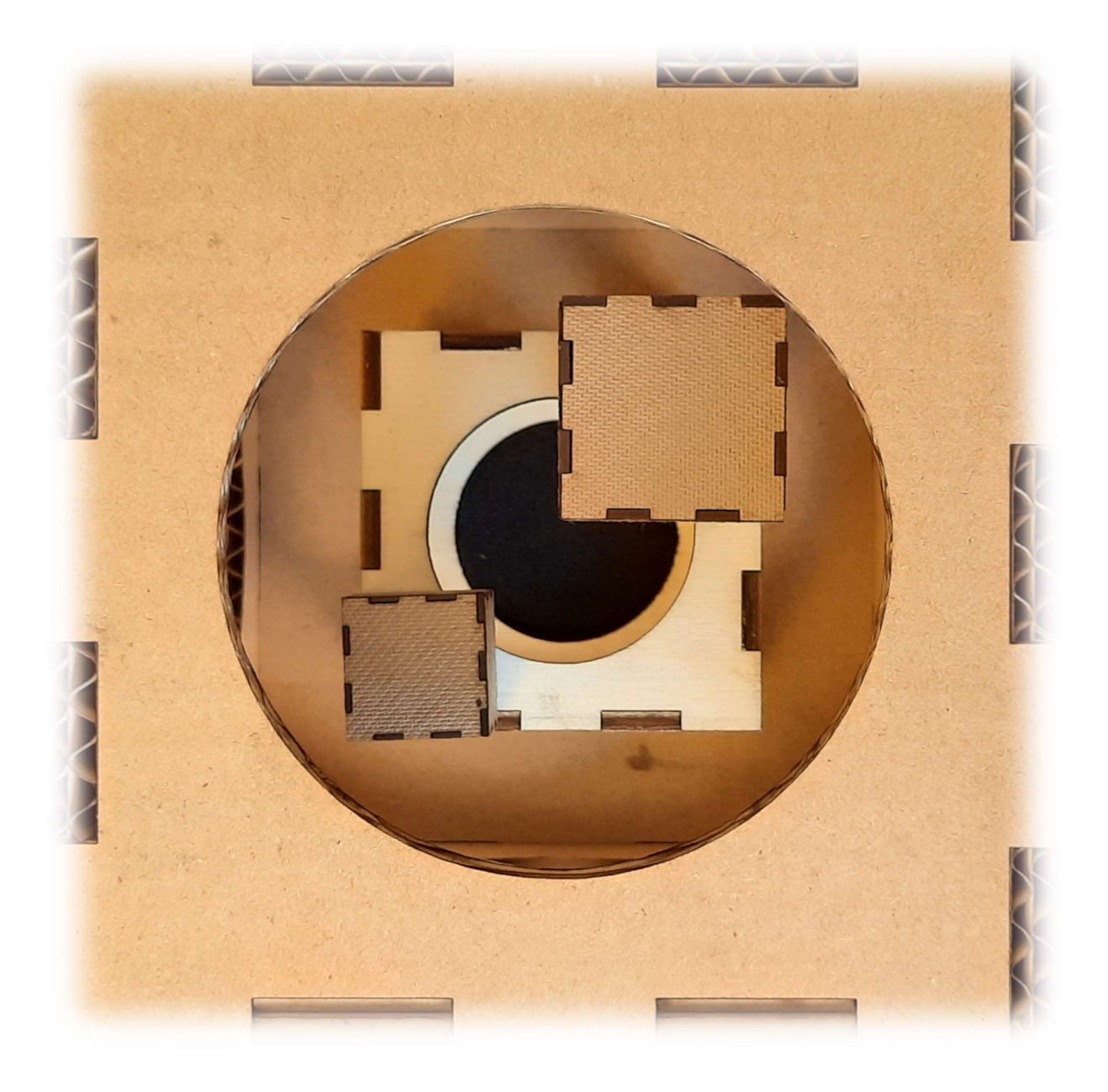

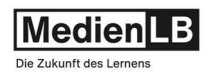

## Was ist ein Lasercutter?

## Verwendung, Technik, Materialien

#### Inhaltsverzeichnis

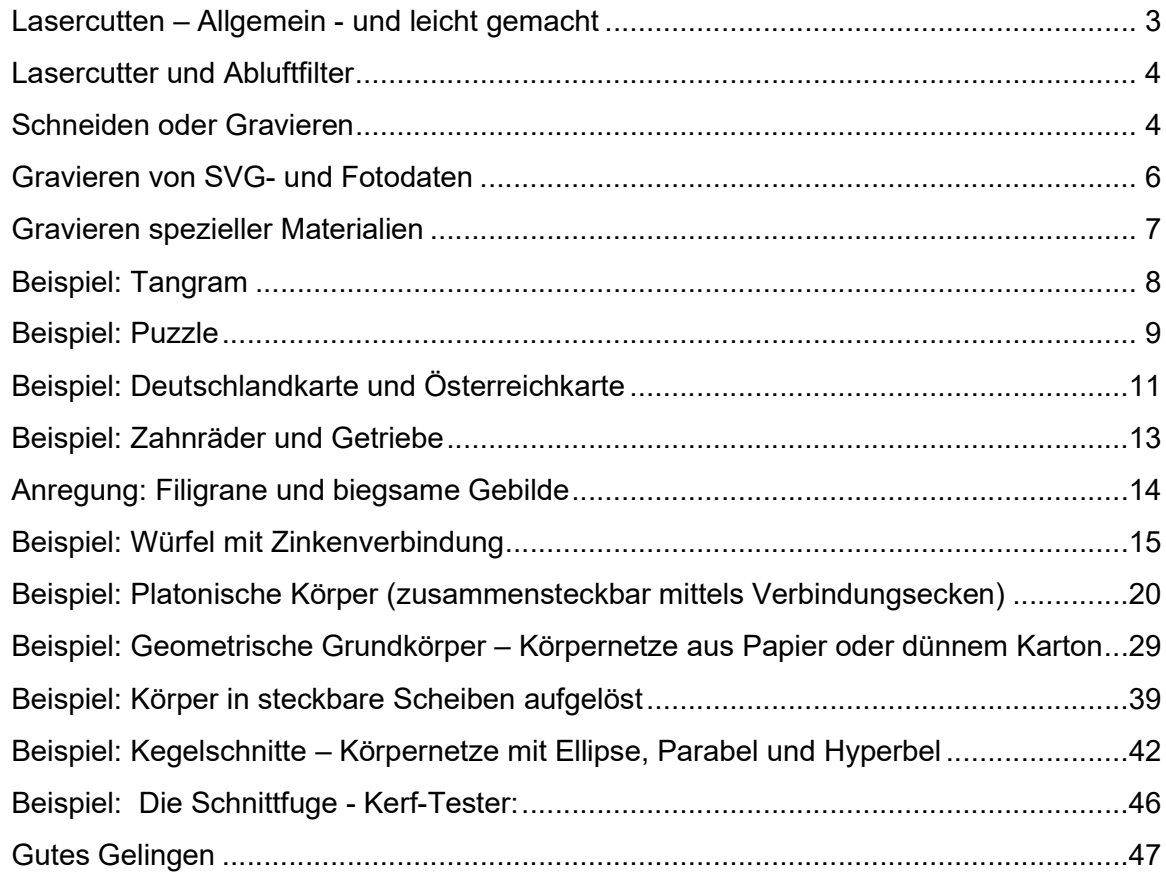

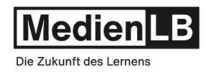

#### Lasercutten – Allgemein - und leicht gemacht

Anhand der folgenden Seiten soll, begleitend zum Film, die Bandbreite möglicher Anwendungen von Lasercutter-Technologie im Unterrichtsbereich skizziert werden. Im Film wird die Basis dieser Schneidetechnik anschaulich besprochen und er bietet so einen einfachen Einstieg in das Thema.

Die Arbeitsbeispiele beginnen mit dem einfachen Lasergravieren von Schriften und Grafiken auf diversen Materialen und führen bis zur Konstruktion räumlicher Körper und Steckmodelle mittels CAD-Software und dem Cutten dieser unter materialspezifischen Gesichtspunkten.

Zu den meisten hier vorgestellten Arbeiten befinden sich die zugehörigen CAD- bzw. Grafik-Dateien in der mitgelieferten ZIP-Datei.

Es war unser Anspruch diese CAD-Dateien zum überwiegenden Teil mittels open source Software zu generieren um durch unnötige Softwareanforderungen keine zusätzlichen Hürden zu erzeugen.

Die verwendeten Programme waren:

für die Bearbeitung von Vektordateien (svg und dxf): LibreCAD, Inkscape und Sketchup für die Bearbeitung von Pixelgrafiken, jpeg- und png-Dateien: das Programm gimp

Fast alle gezeigten Beispiele wurden auf einem Lasercutter der Firma Mr Beam, im Konkreten, dem Modell dreamcut(x) - einem 10 Watt Diodenlaser, zur Probe gelasert. Angaben zu Materialien und Geräteeinstellungen beziehen sich daher immer auf die Erfahrungen mit diesem Gerät und müssen bei Verwendung anderer Geräte unter Umständen entsprechend modifiziert werden.

Designvorschläge aus dem Internet:

Sowohl auf der Website des Lasercutter-Herstellers Mr Beam, als auch auf vielen anderen Seiten finden sich Sammlungen mit unzähligen Designs und Vorlagen, welche direkt übernommen werden können, oder Anregung für neue Ideen bieten. Die zugehörigen CAD-Files sind teilweise kostenfrei, teilweise kostenpflichtig downloadbar und ersparen die oft aufwendige eigenständige Konstruktion.

Auch in dieser Broschüre finden sich einige Beispiele aus diesen Sammlungen. Die Webadressen sind dann angegeben und teilweise lassen sich auch die zugehörigen CAD-Daten dort finden.

Sollten sich trotz Probe-Lasercuts der meisten gezeigten Beispiele Fehler eingeschlichen haben, oder sollten Sie andere Probleme bei der Umsetzung haben, können Sie sich gern an uns wenden. Auch eine Rückmeldung bezüglich Ideen für weitere Beispiele ist sehr erwünscht.

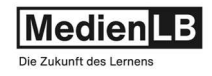

#### Lasercutter und Abluftfilter

Fast alle Lasercutter in dem hier besprochenen Anwendungssegment sind als Flachbett-Konstruktion ausgeführt. D.h. das Material liegt stabil auf einer Schneideunterlage (Metallgitter) und über eine zweiachsige (x und y) Mechanik wird der Laserkopf computergesteuert über das Material geführt. Die Bewegungsgenauigkeit liegt bei einzelnen Hundertstelmillimetern. Die Energiedichte der Laserquelle ist durch die Steuerung fein modulierbar. Die maximalen Bearbeitungsgrößen sind natürlich gerätespezifisch, beim verwendeten Cutter von Mr Beam ist die Arbeitsfläche 500 mm x 390 mm und Werkstücke können bis zu 38 mm hoch, bzw. dick sein (wichtig beim Gravieren).

Eine zusätzliche Ausstattung mit einer integrierten Kamera, welche regelmäßig Fotos der Arbeitsfläche in das Bearbeitungsprogramm einspiegelt, erleichtert die Platzierung der Materialien (z.B. Bleistifte zwecks gravieren), bzw. die Positionierung der zu lasernden CAD-Formen auf Materialresten in kleinteiliger Form.

Große Produktunterschiede gibt es vor allem bei den Gehäusen, hierbei sollten für die Verwendung im Unterrichtsbereich keine Abstriche gemacht werden, Sicherheit ist hier besonders zu bewerten. Ein Sicherheitsgehäuse aus Metall mit einem transparenten Schutzdeckel, am besten noch mit einem Öffnungsschutzschaler sind empfehlenswert.

Auch das Thema der Abgase, bzw. deren Filterung ist im schulischen Kontext extrem wichtig. Das von uns verwendete Gerät ergänzt sich diesbezüglich durch einen ausgezeichneten Luftfilter, auf Aktivkohlebasis, welcher in sehr kompakter Bauweise relativ geräuscharm sehr gute Dienste leistet.

#### Schneiden oder Gravieren

Der Unterschied zwischen Lasergravieren und Laserschneiden liegt ausschließlich in der eingebrachten Energie, welche das Schneidematerial beim Gravieren nur oberflächlich verkohlt, bzw. beim Lasercutten komplett durchtrennt.

Die auftreffende Laserenergie ergibt sich aus der justierbaren Laserleistung (in Prozent der Maximalleistung) und der Geschwindigkeit mit der Laserstrahl über das Material geführt wird.

Lasercutten: Ziel: möglichst schnell das Material durchtrennen, ohne dass dieses sich entzündet und die Schnittbreite so schmal wie möglich bleibt.

einstellbare Parameter:

Laserleistung in Prozent der geräteabhängigen Maximalleistung (beim Mr Beam dreamcut(x) sind dies 10 Watt) und die Schnittgeschwindigkeit in mm/Minute

fixe Parameter: Das gewählte Material (Festigkeit: Filz, Holz, Stahl…) die Dicke und, auch sehr wichtig, die Farbe des Materials

Übersteigt die Materialdicke ein gewisses Maß, ist ein Durchtrennen mit einem Laserdurchgang nicht mehr möglich. In diesem Fall sind eine oder mehrere Wiederholungen notwendig, was auch in den Parametereinstellungen des Geräts ausgewählt werden kann. Mr Beam dreamcut(x) schneidet z.B. 3 mm Pappelsperrholz in einem Durchgang, für 3 mm Birkensperrholz sind aufgrund der höheren Dichte von Birkenholz bereits 2 Schnittvorgänge notwendig.

Lasergravieren: Ziel: möglichst exakte Darstellung von Grafiken und Bildern auf der Materialoberfläche, ohne dieses in der Tiefe zu zerstören, sowie gute Lesbarkeit und Abstufung von Grauwerten beim Gravieren von Fotos.

> Parameter: dieselben wie oben, jedoch im Allgemeinen wesentlich weniger eingebrachte Energie, durch Reduktion der Abgabeleistung des Lasers und höhere Vorschubgeschwindigkeiten des Laserkopfes.

Grundsätzlich empfielt es sich bei größeren Laseraufgaben vorweg immer ein kleines Muster zu lasern um die gewählten Einstellungen zu prüfen und gegebenfalls zu korrigieren.

Bezüglich der Entzündung von Schneidematerial ist vorallem bei feingliedrigen Schnittobjekten aus leicht enzüdbaren Material (z.B. Schnitte mit geringem Abstand in Wellkarton) besondere Vorsicht wichtig. Der Lasercutter sollte in solchen Fällen nicht unbeobachtet schneiden.

Rechts unsere ersten Versuche mit dem Lasercutter. Auch hier schon die Kombination aus Schnitt und Gravur. Die Schneidedaten wurden direkt im Editor der Gerätesoftware erstellt und mittels der gerätebasierten Materialeinstellungen war es einfach gleich beim ersten Versuch zufriedenstellende Ergebnisse zu erzielen. Das Material in diesem Fall ist 3 mm starker Acrylfilz, der sehr gut schneidbar ist und viele Designs ermöglicht.

Bei den Gravuren ist das Material ca. zur halben Materialstärke gelasert, die Laserparameter dafür waren auch optimal vorgegeben.

Eines der nächsten Übungsstücke war ein Dominospiel, die CAD-Vorlage haben wir online erworben:

Das gewählte Material, 3 mm Birkensperrholz forderte den Laser schon mehr, aber nach zweimaligem Durchlauf war das Material allseitig perfekt durchtrennt.

Auch hier wieder die Kombination mit Gravur, die Geometrien dafür werden in den CAD-Vorlagen farblich codiert, das heißt z.B.: Schnittlinien werden schwarz gezeichnet,

Gravur-Linien z.B., in roter Farbe.

Dann wird zuerst im Lasercutter das entsprechende Material, dessen Stärke und Farbe ausgewählt.

Zum Abschluss erfolgt die Zuweisung der Laserparameter

(Gravur/Schneiden) nach Farbe der jeweiligen Linien,

- und es kann losgehen.

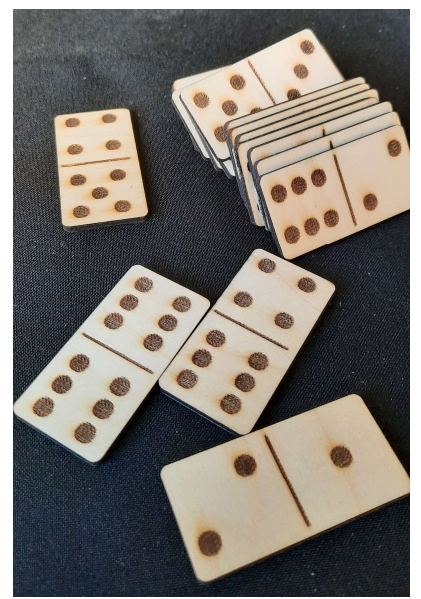

### Begleitmaterial zu dem Film

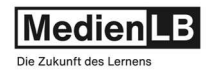

#### Gravieren von SVG- und Fotodaten

Das Gravieren diverser Materialien ist wohl eine der Hauptanwendungen des Lasers in diesem Segment. Abgesehen von Flachbett-Lasern gibt es speziell hierfür noch eine ganze Reihe kleiner mobiler Laser für Beschriftungen und Codes auf Bauteilen jeder Größe. Die hier dargestellten Klassiker wie Flaschenöffner und Bleistifte, graviert mit Schriftzügen oder kleinen Grafiken sind meist einfache Aufgabenstellungen. Für Kleinserien und schwer positionierbare Teile erweisen sich Positionierhilfen als sehr hilfreich.

Grundsätzlich scheint die Gravur von Vektordaten, also svg, oder dxf-Formaten einfacher, die Daten sind beliebig skalierbar, es braucht keine oft sehr materialspezifischen Grauabstufungen und der Laservorgang ist im Allgemeinen kürzer.

Geht es darum Fotos gut in eine gelaserte Form zu verwandeln, ist eine entsprechende Vorbearbeitung in einem Grafikprogramm meist sinnvoll.

Das Umwandeln in ein Graustufenbild, Einstellungen bezüglich Bildkontrast, Helligkeit und Tonwertkorrektor können hier einfach erledigt werden. Aber auch Mr Beam bietet innerhalb seiner Lasersoftware einige Einstellmöglichkeiten um das Foto zu bearbeiten. Für ein optimales Ergebnis sind Proben auf dem Material unabdingbar, signifikante Bildausschnitte auf Materialresten zur Probe gelasert, ersparen langes Warten auf ein schlechtes Ergebnis samt Materialverschwendung. Hier ist man mit Geduld und einigen Versuchen am besten beraten. Die beiden Fotos rechts zeigen unterschiedliche Erfolge bei der Umsetzung.

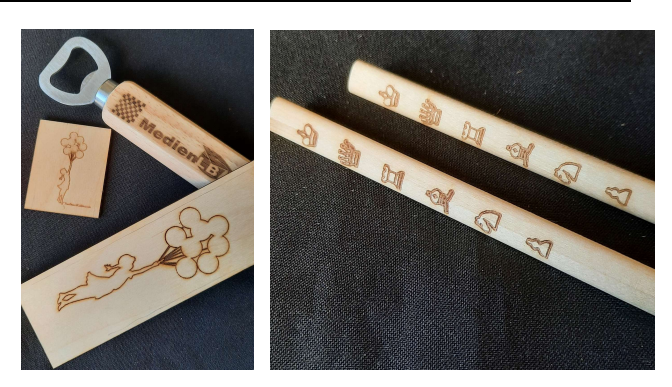

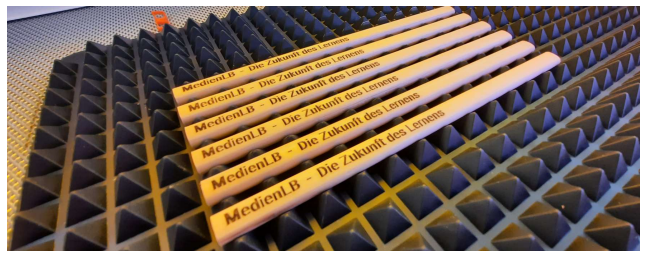

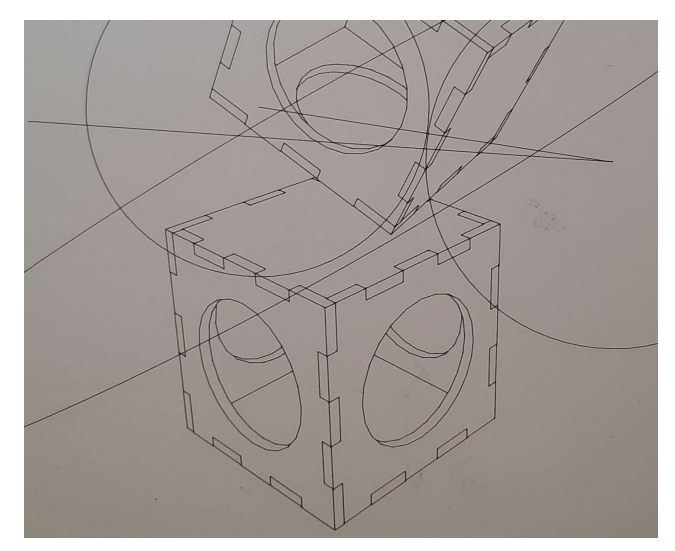

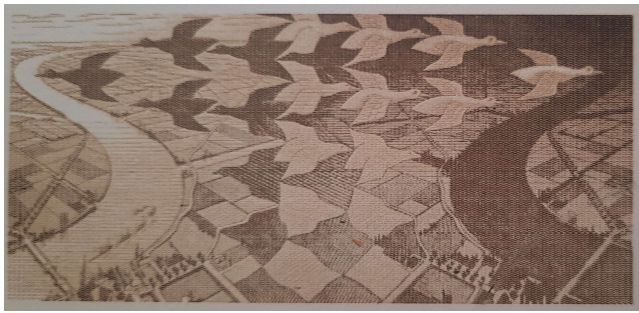

Das obere, eine Grafik gelasert auf eine Laminat-Schichtstoffplatte, das untere ein unbearbeitetes Foto gelasert auf ein Stück Pappelsperrholz.

Noch eine Bemerkung zur Laminat-Schichtplatte: Die beiden hellgrauen Beispiele sind auf diese 0,8 mm starke Platte gelasert und die Qualität ist beeindruckend. Es entsteht ein sehr fein ziseliertes, reliefartiges Bild, das einer Kupferstichplatte ähnelt. Ein Abdrucken wurde noch nicht versucht, könnte aber funktionieren.

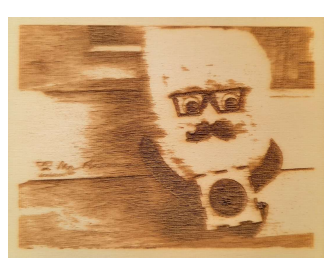

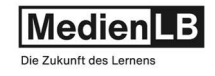

#### Gravieren spezieller Materialien

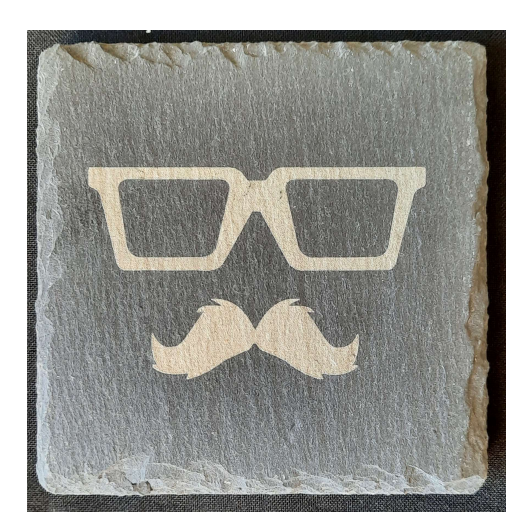

Lasergravuren auf untypischen Materialien sollten immer unter Beachtung der Geräteherstellerangaben erfolgen. Schieferplatte:

Hier z.B. wurde auf eine Schieferplatte gelasert. Der Laserstrahl verfärbt das Material hellgrau und zeichnet die Grafiken sehr exakt auf den Stein. Eine Gravur auf matten, dunklen Boden oder Wandfliesen (keine, oder nur sehr geringe Spiegelung!!) wurde angedacht, aber noch nicht getestet.

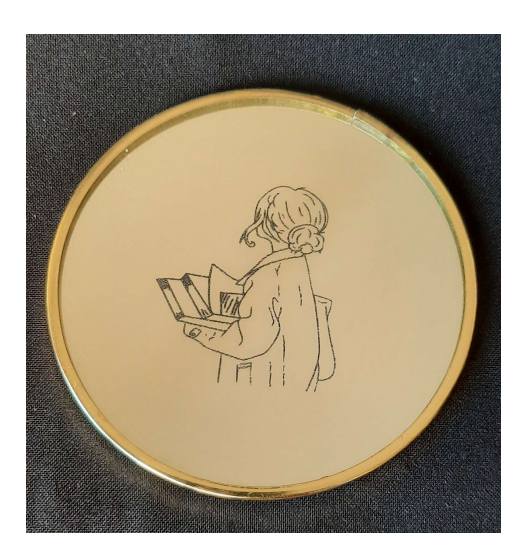

#### Spiegelrückseite:

Gravieren auf die Spiegelvorderseite ist nicht möglich und kann unter Umständen den Laserkopf zerstören!

Die Gravur auf der rückseitigen Spiegelbeschichtung jedoch funktioniert sehr eindrucksvoll. Durch den Laserstrahl wird die Beschichtung abgebrannt und der Spiegel wird an diesen Stellen durchsichtig. Effekte mittels Durchlicht (z.B. rückseitige Beleuchtung) lassen das gravierte Motiv leuchten und finden sich auch in vielen Designvorschlägen im Internet.

## Edelstahl:

Für Gravuren auf Edelstahl muss das Material vorher mit einem Speziallack besprüht werden. Dieser Lack brennt sich dann durch den Laserstrahl äußerst haltbar in die Oberfläche des Niro-Stahls. Der restliche Lack kann mit Wasser abgewaschen werden. Der Lack in Spray-Dosen kann z.B. im Online Store von Mr-Beam erstanden werden.

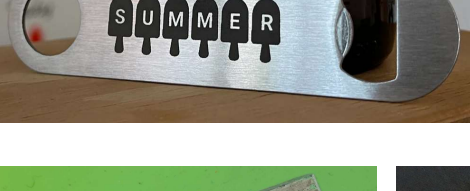

Median N

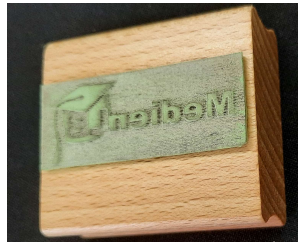

#### Stempelmaterial:

Es gibt eine ganze Reihe von Stempel-Materialien, welche sich durch Dicke und Farbe unterscheiden:

Beim Gravieren mit relativ hoher Energie, wird der obere Materialanteil verbrannt und es entsteht ein stempelfähiges Relief.

Den gravierten Stempelbelag unter Wasser mit einer kleinen Bürste reinigen, trocknen und auf einen Stempelkörper kleben, - fertige ist der Stempel!!

Achtung!!! Die Gravuren müssen natürlich seitengespiegelt gelasert werden, was im Editor des Lasercutters sehr einfach einstellbar ist.

#### Begleitmaterial zu dem Film 46505028 Was ist ein Lasercutter? – Verwendung, Technik, Materialien

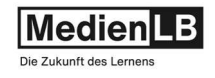

#### Beispiel: Tangram

Das bekannte chinesische Legespiel ist bereits vor über 2000 Jahren nachgewiesen und eignet sich hervorragend für die Herstellung mittels Lasercutters. Trotz der einfachen Geometrie der sieben Legesteine scheint die Variation der damit möglichen Legebilder schier unendlich. Als Material eignet sich Sperrholz besonders gut. Nach dem Lasern können die Steine individuell bemalt werden. Der umfassende Rahmen wird auf die ebenfalls gelaserte Rückwand geleimt und bietet so eine praktische Aufbewahrungsmöglichkeit.

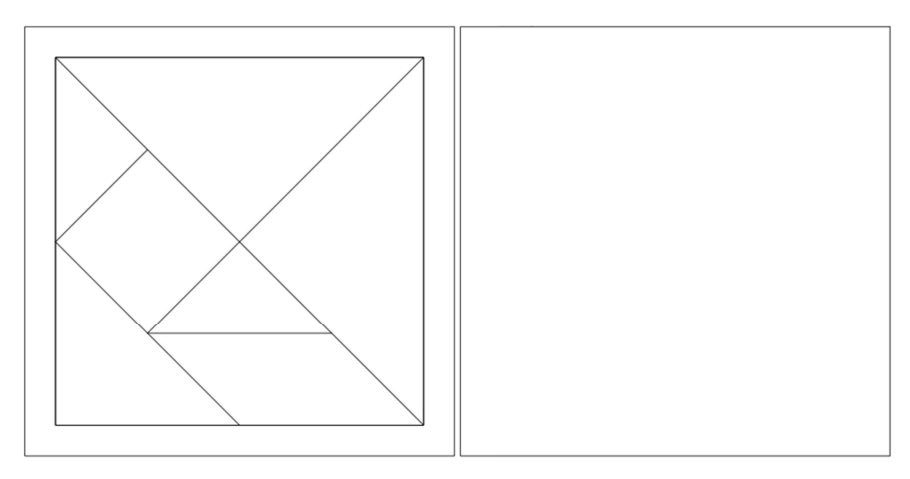

Die Laservorlage gibt es als dxf- und svg-File, die Größe kann beliebig skaliert werden.

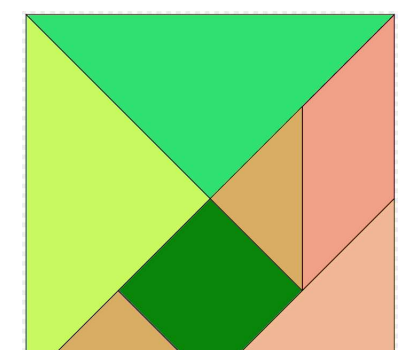

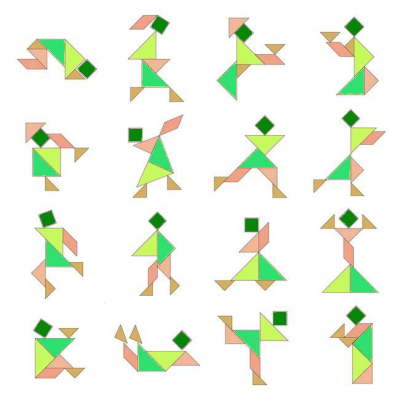

Hier noch ein Beispiel für eine farbliche Gestaltung und auch beispielhaft einige der unbegrenzten Möglichkeiten an Legefiguren

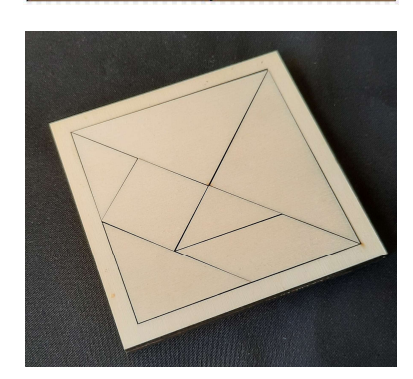

Wir haben das Tangram aus 3 mm starkem Pappelsperrholz gelasert und dabei die Originalgröße der Vorlagedatei beibehalten. (140 mm x 140 mm)

Name Format Tangram.svg SVG

Tangram.dxf DXF

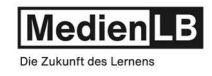

#### Beispiel: Puzzle

Diese Beispiel zeigt eine sehr einfache und effektive Methode um aus beliebigen Bildern oder Zeichnungen Puzzlespiele herzustellen.

Bilder aus alten Kalendern, selbstgemalte oder gezeichnete Grafiken, ausgedruckte Fotos, usw. werden im Lasercutter in Puzzlespiele zerteilt.

Sollten die Vorlagen nur auf dünnem Papier vorliegen, könnten sie vor dem Cutten auf Pappe oder dünnen Karton kaschiert werden, damit das Spiel dann auch haptisch gut zu spielen ist. Auch dünnes Sperrholz kommt hier in Frage und erhöht natürlich die Haltbarkeit des Spiels.

Für den Einstieg haben wir einige Beispiele für Puzzle-Schnittmuster beigefügt. Die Standard-Puzzle variieren zwischen 84 und 164 Puzzlesteinen, eine Variante in Form eines Sechseckpuzzle ergänzt unsere Vorlagen.

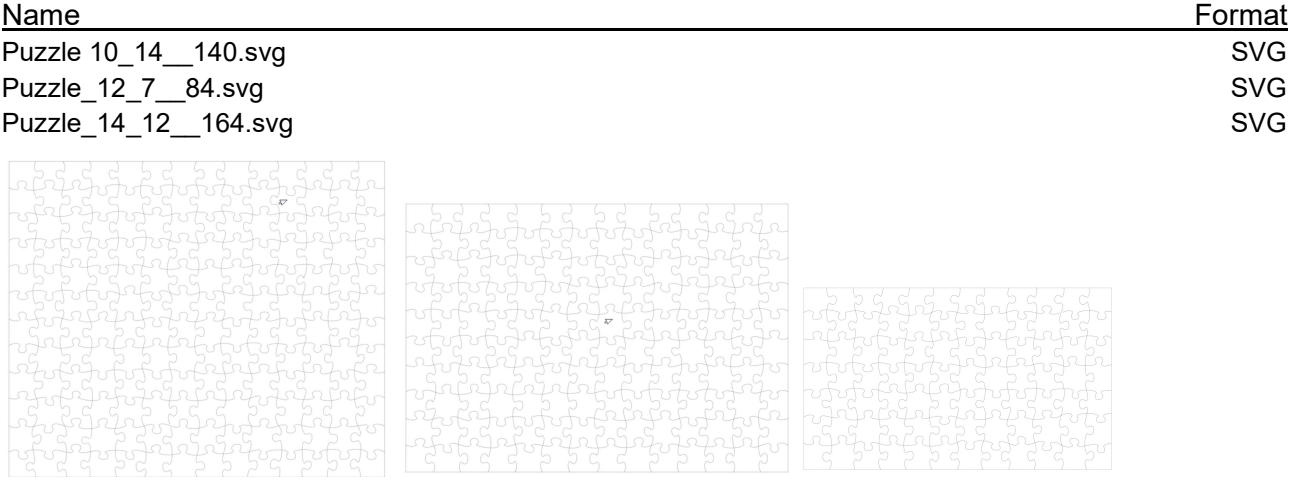

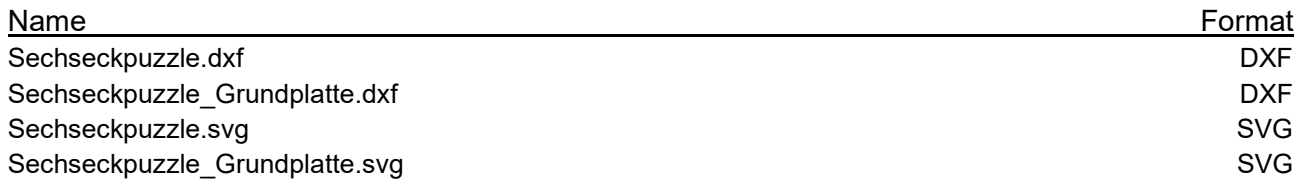

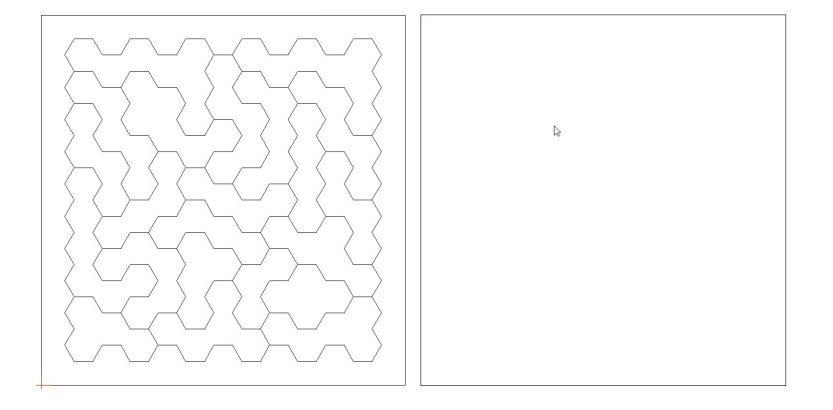

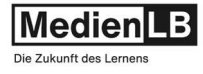

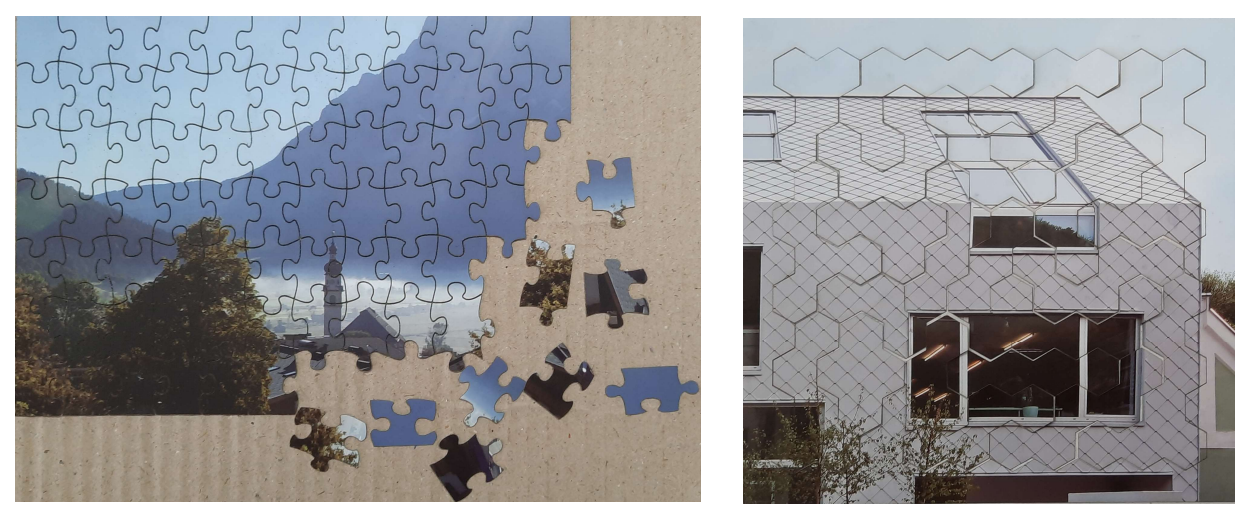

Im Netzt gibt es eine Vielzahl von Variationen des Themas Puzzles, hier nur einige Beispiele zur Inspiration. Mit ein wenig Übung mit dem Programm Inkscape können diese erstellt werden:

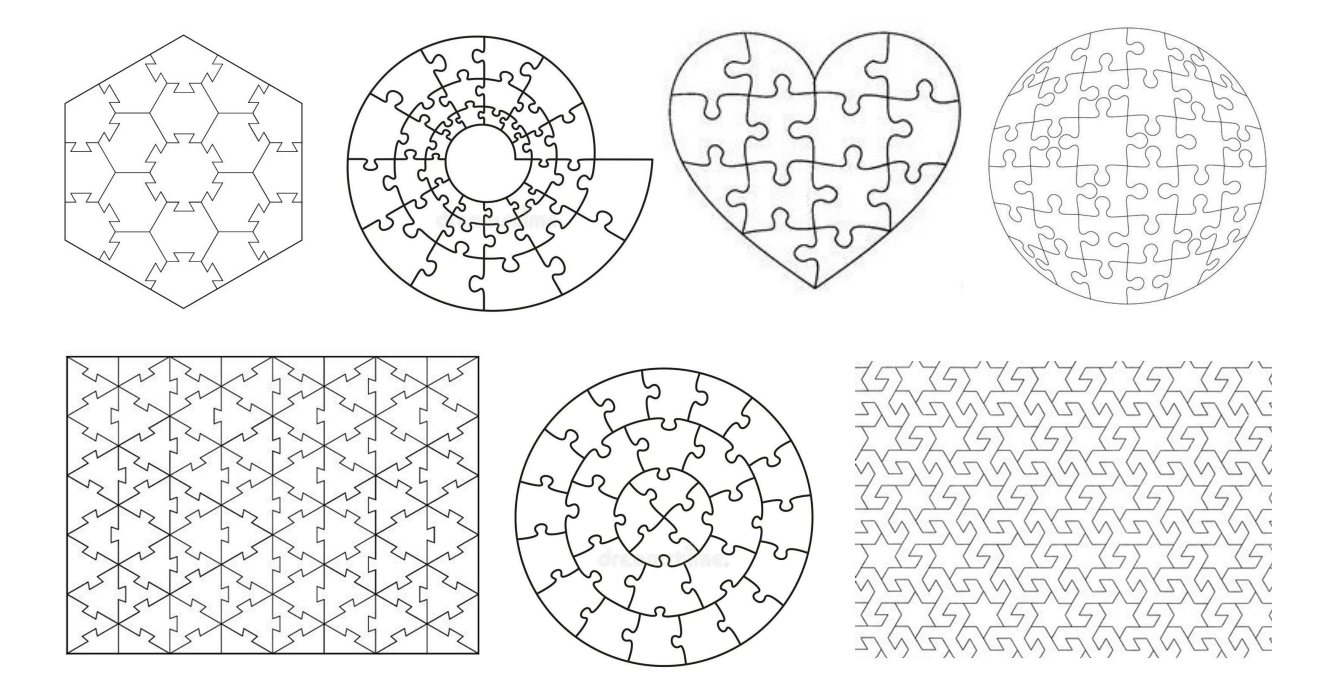

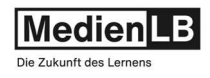

#### Beispiel: Deutschlandkarte und Österreichkarte

Bei diesen Beispielen werden jeweils die Konturen der einzelnen Bundesländer aus dem Material gelasert, wodurch eine Art Puzzle entsteht.

Der umfassende Rahmen aus den angrenzenden Staaten kann auf eine entsprechende Rückwand geklebt, bzw. geleimt werden, wodurch das Länderpuzzle dann auch gut "gespielt" werden kann. Die Namen der Bundesländer und Nachbarstaaten, sowie die Position der Landeshauptstädte werden graviert.

- Material: Pappelsperrholz (3 mm) oder Birkensperrholz (3 mm), oder zum Testen auch 3mm starke Wellpappe oder anderer Karton.
- Dateien: 2023 Laser DE-Karte.svg 2023 Laser DE-Karte Grundplatte.svg

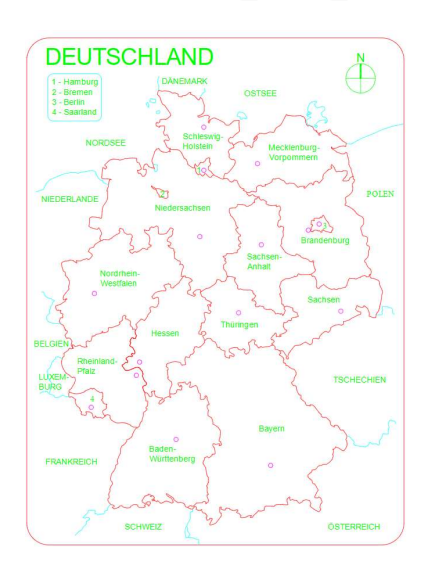

 Die svg-Dateien für das das Puzzle u. die Grundplatte. Die roten Linien werden schnitten, alle anderen werden graviert.

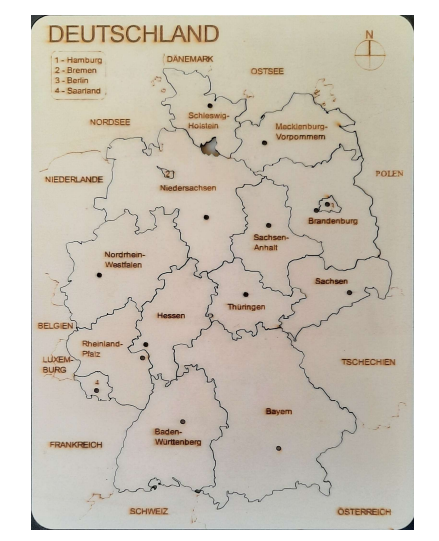

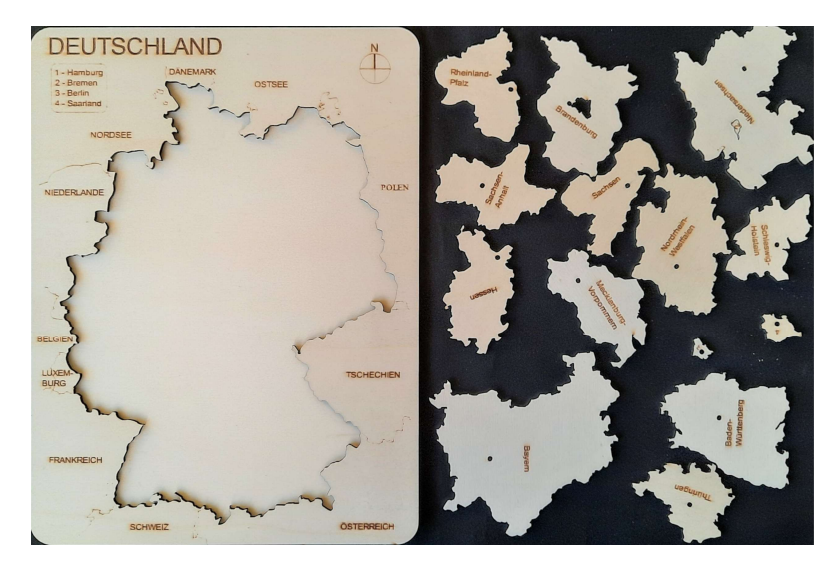

Das fertige Puzzle aus Pappelsperrholz mit verleimter Grundplatte. (Größe etwa A4)

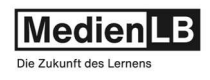

### Dateien: 2023 Laser Österreich-Karte.svg 2023\_Laser\_Österreich-Karte\_Grundplatte.svg

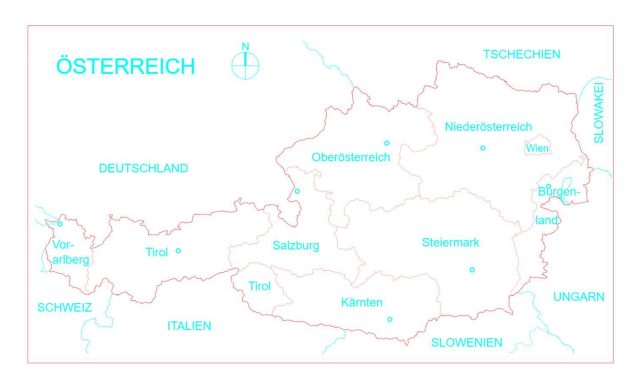

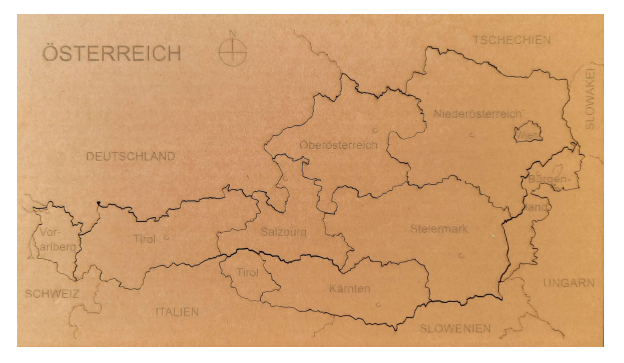

Hier wurde aus Spargründen aus einfachem Wellkarton gelasert (Größe etwa A4).

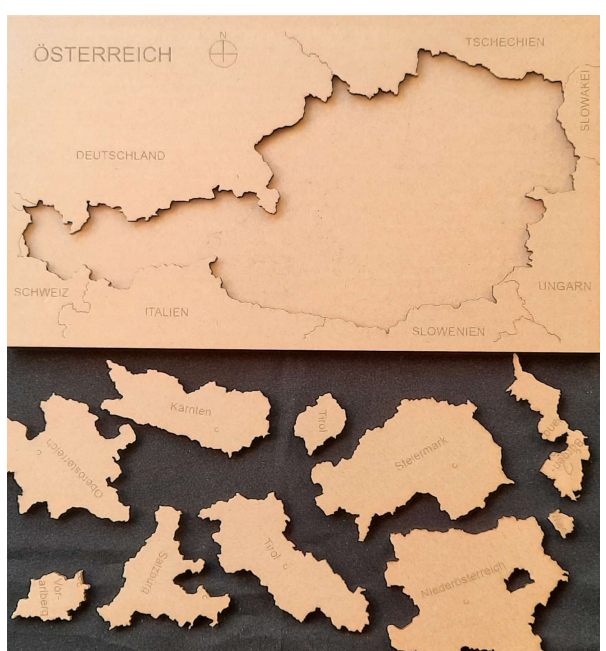

Da es sich hier um Vektordateien handelt, welche frei skalierbar sind, ist die Größe der "Länderpuzzle" eigentlich nur durch die maximale Bearbeitungsfläche des jeweiligen Lasercutters begrenzt.

Ein Vorschlag zur Erweiterung:

Die svg – Dateien könnten mit weiteren geografischen Inhalten (z.B. Flüsse, Gebirgszüge, Regionen etc.) angereichert werden:

Entsprechende Rasterbilder (jpg, png) aus dem Internet könnten als inhaltliche Vorlage für das Einzeichnen ins Programm (Inkscape) geladen werden und die einzugravierenden Informationen als Vektorgrafik (Pfade und Texte) darüber gezeichnet werden.

Werden die Puzzles entsprechend hochskaliert entsteht natürlich auch mehr Platz für detailliertere Karteninformationen.

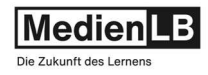

#### Beispiel: Zahnräder und Getriebe

Eine sehr typische Anwendung von Lasercuttern ist die Herstellung von Zahnrädern und Getrieben aus Sperrholz.

Ganze Bausätze für Uhren oder vieler anderer zahnradgetriebener Modelle sind im WWW zu finden.

Nicht-radiale Zahnräder sind eine Besonderheit bei diesem Thema, denn elliptische oder anders vom Kreis abweichende Verzahnungsantriebe verblüffen immer wieder.

#### Wir haben ein Nautilus Schneckengetriebe in

baumartiger Gestaltung gelasert und gebaut. Vielleicht wollen Sie das auch versuchen: Achtung, beim Verkleben der Achsen die Schnecken nicht mitverkleben!! – Wenig Klebstoff!!)

#### Die Laserdateien:

- 1 Nautilus\_ohne Basisplatte.dxf + svg
- 2 Nautilus\_nur Ständer-Basisplatte.dxf + svg
- 3 Nautilus\_nur eine Muschel.dxf + svg
- 4 Nautilus\_nur Ständer.dxf + svg

(Die zerteilten CAD-Files ermöglichen leichtere Nutzung von Restmaterial)

Für die Konstruktion von eigenen Zahnrädern und Getrieben gibt es z.B. im opensource CAD-Programm LibreCAD ein Plugin, welches basierend auf Parametereingaben jedes Zahnrad generiert und als dxf-File ausgibt.

Ein mehrstufiges Über- oder Untersetzungsgetriebe könnte somit mit relativ geringem Aufwand und wenigen Programmkenntnissen entstehen.

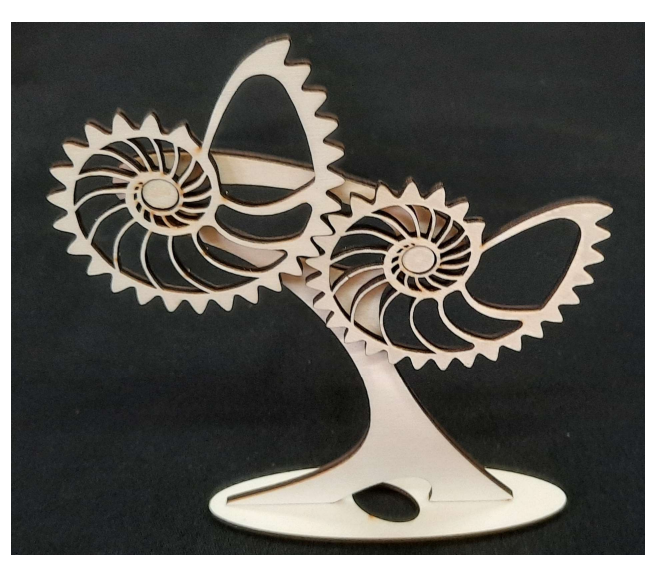

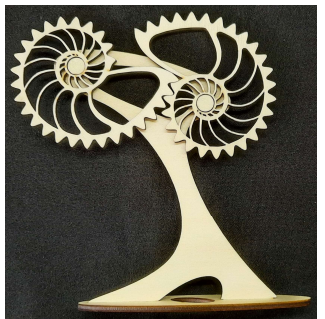

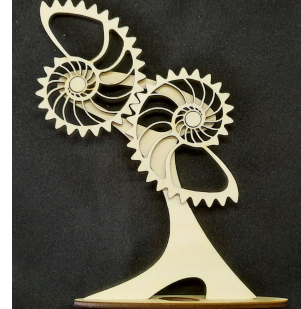

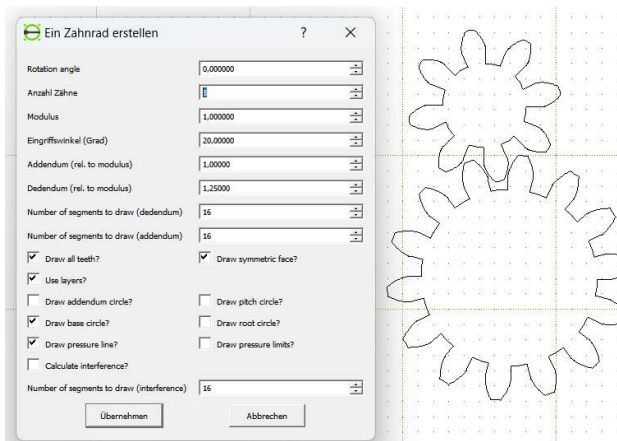

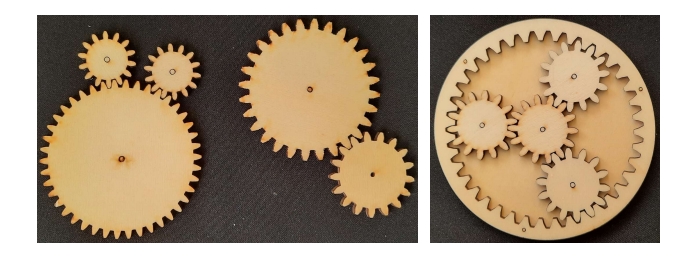

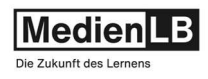

#### Anregung: Filigrane und biegsame Gebilde

Diese und viele ähnliche Beispiele finden sich auf Seiten wie thingiverse, Etsy, pinterest und Co und sollen die Vielfalt an Kreationen in Material, Form und Funktion aufzeigen.

Vor allem Gestaltungen, wo durch feinst nebeneinander liegende Schnittführung an sich festes Material plötzlich biegsam, dehnbar und formbar wird, sind mit kaum einer anderen Schneidetechnologie als dem Laser vorstellbar und begeistern. Der gezeigte Lampenschirm wurde beispielweise aus 160 g Kopierpapier gelasert, durch die Formgebung der Schnitte lässt er sich zu diesem filigranen Lampenschirm modellieren und ist dann auch erstaunlich stabil.

Auch textilen und lederähnlichen Werkstoffen entlockt der Laser zusätzliche Qualitäten. Z.B. verkettbare Strukturen, welche, flächig verknüpft, beliebig groß werden können, oder der Handschuh, den die Laserschnitte aus dem zweidimensionalen Material in ein perfekt passendes räumliches Netzwerk verwandeln.

Besonders beeindruckend ist es, wo diese Technik, Funktionen wie Gelenke und Scharniere aus dem flächigen Grundmaterial zaubert und so

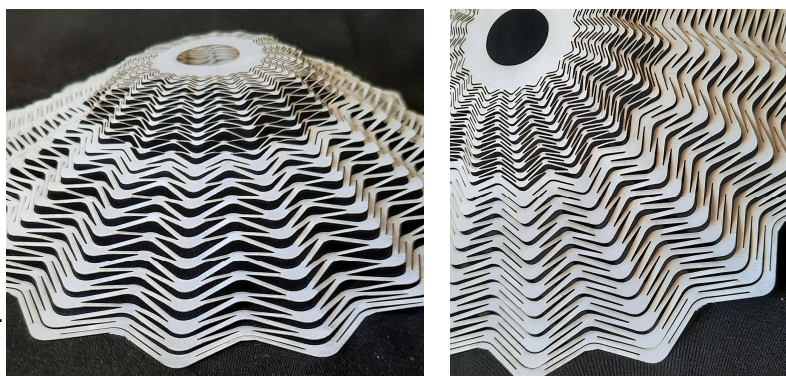

Lampshade from a lasercut paper sheet by mimi\_lamite on Thingiverse: https://www.thingiverse.com/thing:28959

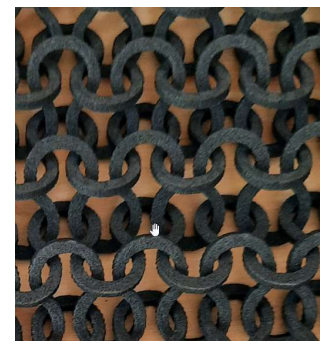

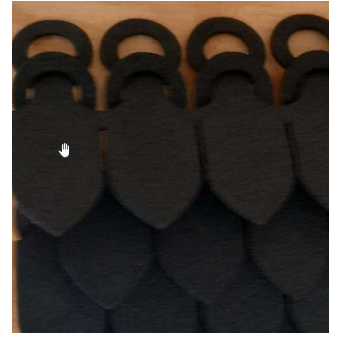

Beispiele fotografiert bei Mr Beam

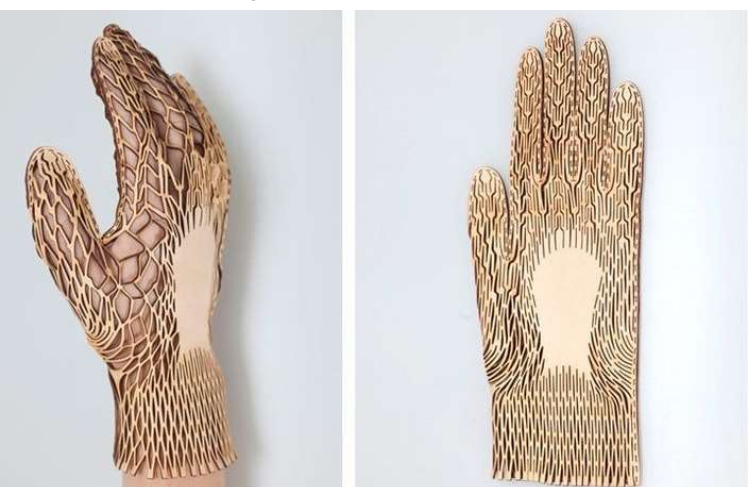

https://i.pinimg.com/originals/37/d8/fa/37d8fa9b799d1196feaa7a791f8f2688.jpg

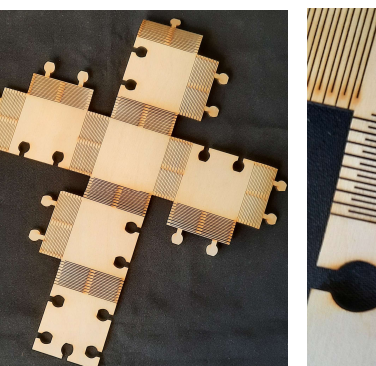

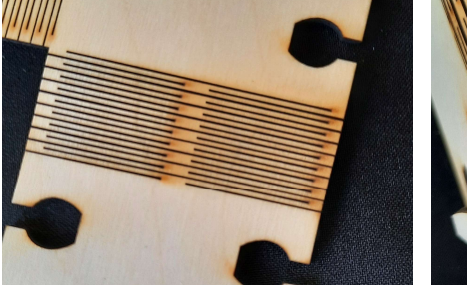

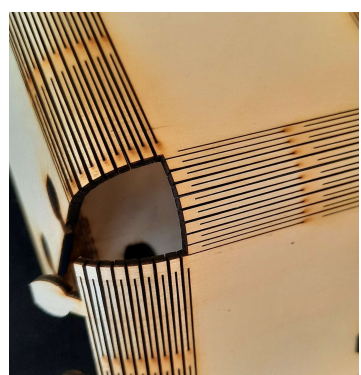

This thing was created by Thingiverse user jjb, and is licensed under cc-sa.

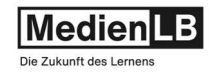

#### Beispiel: Würfel mit Zinkenverbindung

#### Das Thema Würfel wird hier in verschiedenen Aspekten behandelt.

Der Körper ist durch Zinken zusammensteckbar, er besteht aus 4 gleichen Seitenteilen und 2 gleichen Ober- und Unterseiten.

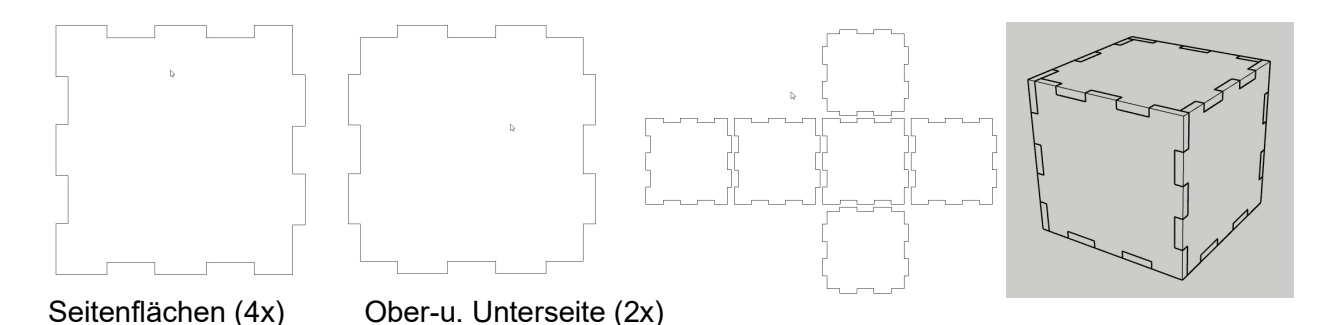

Die sechs Einzelteile ergeben einen Würfel mit einer Seitenlänge von 60 mm und sind für eine Materialstärke von 3 mm konstruiert.

Geometrie und Schnittverluste beim Lasercutten:

Anhand dieses Beispiels wird die Übertragung einer Konstruktion vom abstrakten CAD-Modell auf eine lasertechnologische Fertigung erfahrbar.

Der Laserschnitt erfolgt durch gezieltes Verbrennen oder besser Verdampfen von Material. Die Schnittbreite ist trotz extremer Fokussierung des Lichtstrahls nicht gleich Null, sondern beträgt abhängig vom zu schneidenden Material einige Zentel Millimeter.

Dies kann beim Schneiden einer einfachen Form unberücksichtigt bleiben, will man jedoch eine Steckverbindung (also ein Art von Passung) zwischen mehreren Teilen herstellen, ist diese Schnittfuge (im Englischen Kerf) durch Größenzugaben an allen Teilen zu kompensieren. Die Schnittbreiten sind materialabhängig und betragen z.B. bei Sperrholz etwa 2 Zentel Millimeter bei Acryl-Filz bis zu 6 Zentel Millimeter.

Die mitgelieferten CAD-Files berücksichtigen diese Schneideverluste und die und die entsprechende Schnittbreite ist im Filenamen enthalten.

Vektordaten sind skalierbar:

Anders als vergrößerte Bilddateien in Form von Raster-Dateien (jpg, png, gif…), sind vektorbasierende Daten, wie sie im CAD Bereich(computer aided design) verwendet werden, beliebig vergrößer- oder verkleinerbar, ohne durch diese Skalierung an Präzision zu verlieren. Werden Rasterbilder über einen gewissen Wert vergrößert, werden die Bilder in gewisser Weise unscharf, oder pixelig.

CAD Daten besten aus Koordinatenpunkten und den dadurch definierten Vektoren und Kurven. Durch mathematische Transformation wird skaliert, die Genauigkeit bleibt davon unberührt immer gleich.

Die mitgelieferten CAD-Files können direkt im Steuerprogramm des Lasercutters skaliert werden, wobei natürlich das Verhältnis Seitenlänge zu Wandstärke beibehalten werden muss, wenn die Zinken bündig abschließen sollen.

#### Begleitmaterial zu dem Film

46505028 Was ist ein Lasercutter? – Verwendung, Technik, Materialien

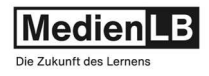

Die dxf-Dateien ergeben unskaliert jeweils einen Würfel mit 60 mm Seitenlänge. Varianten mit Bohrungen in den Flächen oder als Spielwürfel erweitern die Möglichkeiten mit den Dateien und deren Zuschnitten zu experimentieren.

Hier einige Beispiele bezüglich der Skalierung und der Verwendung unterschiedlicher Materialen:

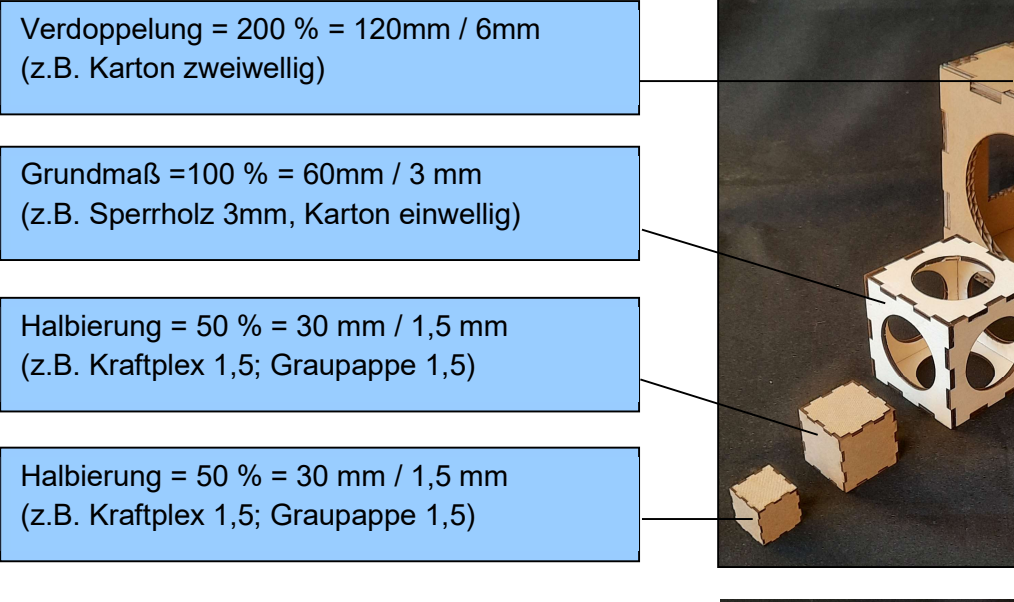

Die Download-Dateien enthalten auch Variationen als Spielwürfel (hier werden die Würfelaugen graviert) und in Form einer Würfelbox mit Deckel, welcher durch seine Formgebung auf der Box einrastet.

Die Dateien sind Großteils im dxf -Format, können also direkt z.B. in LibreCAD geöffnet und verändert werden.

Die dxf-Files können aber auch mit dem Programm Inkscape geöffnet werden und hier wie die teilweise mitgelieferten svg-Dateien nach Belieben umgestaltet werden.

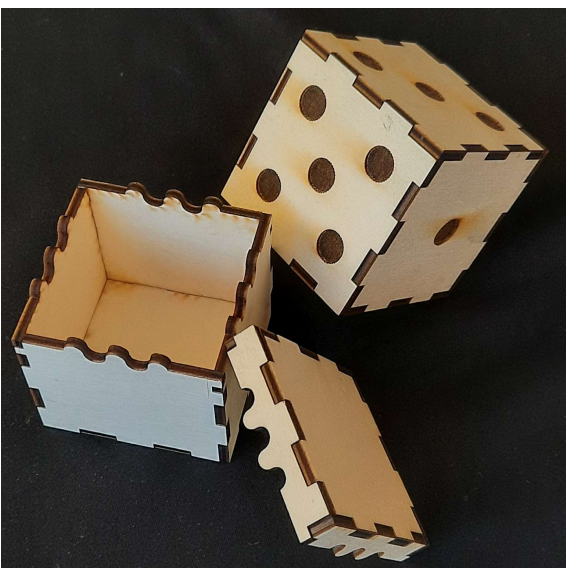

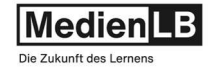

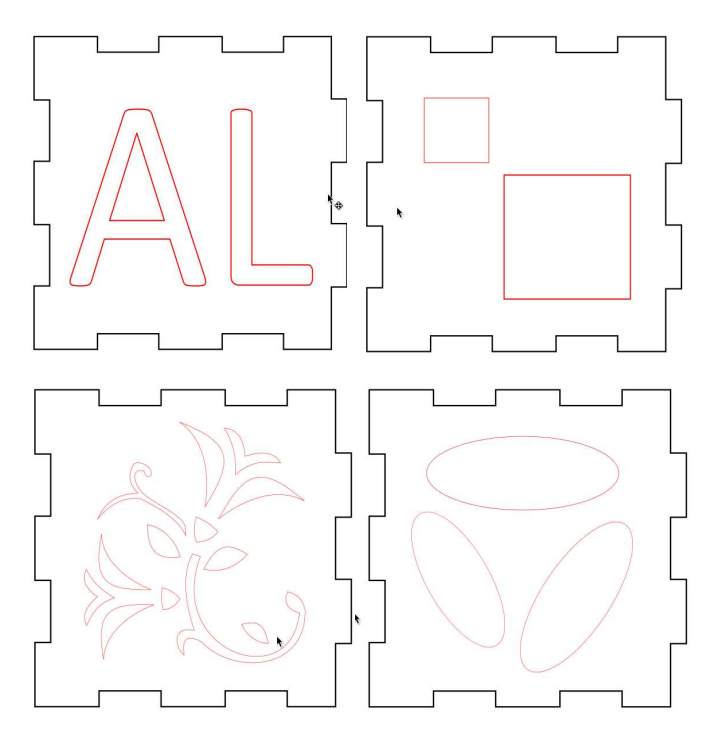

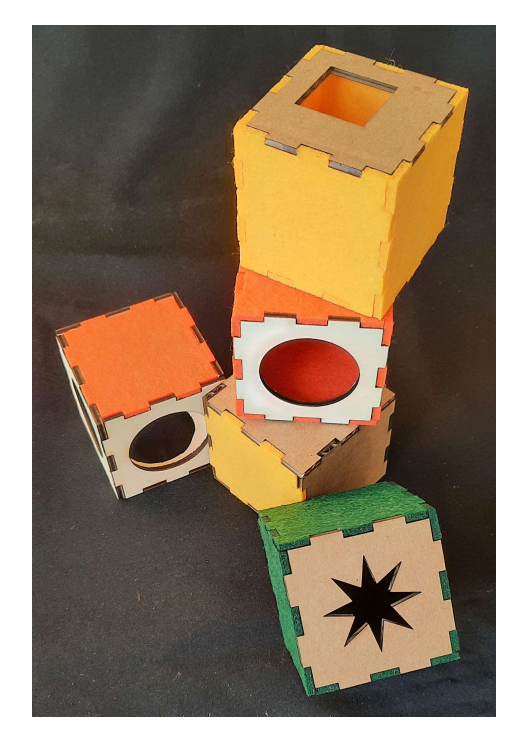

Hier noch einige Beispiele für diverse Variationen des Themas in Material, Größe und Gestaltung der Flächen. Es gibt auch die Möglichkeit die einzelnen Flächen direkt in der Steuerungssoftware des Lasercutters individuell zu gestalten und auf die Verwendung weitere Programme wie z.B. Inkscape und LibreCAD zu verzichten. (durch cutten von Öffnungen oder gravieren von Grafiken)

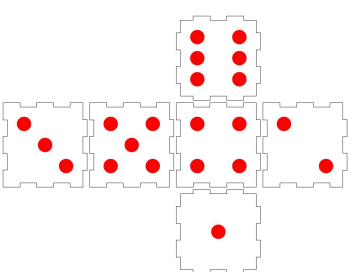

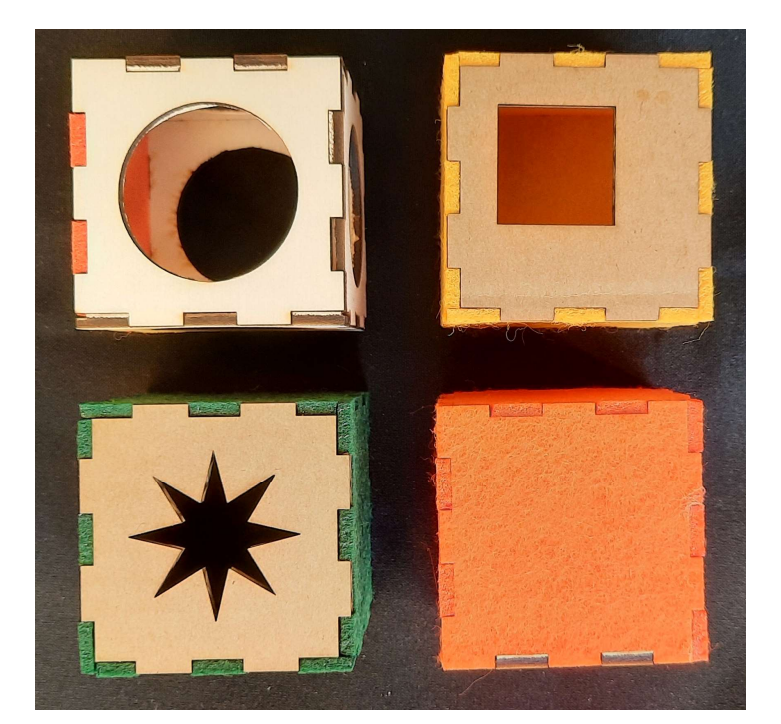

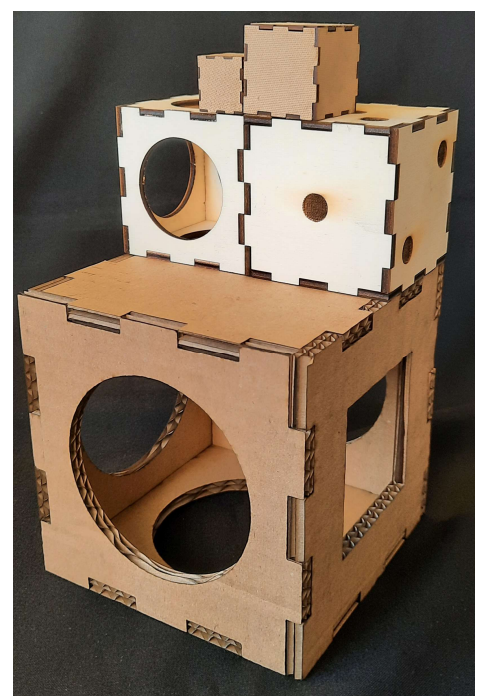

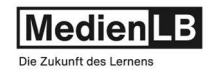

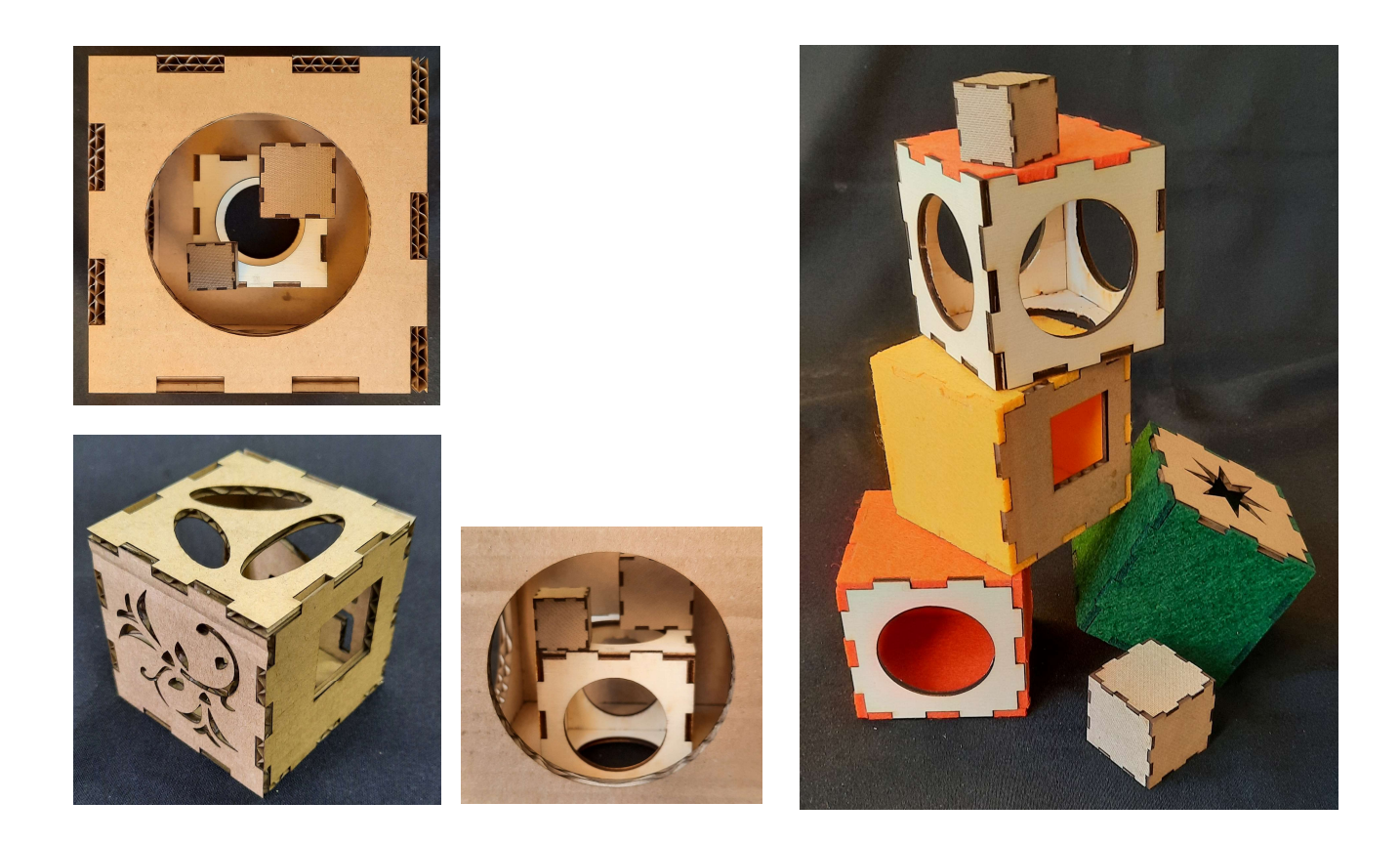

Im Folgenden die Liste bezüglich der dem Würfelthema beiliegenden dxf- und svg-Dateien.

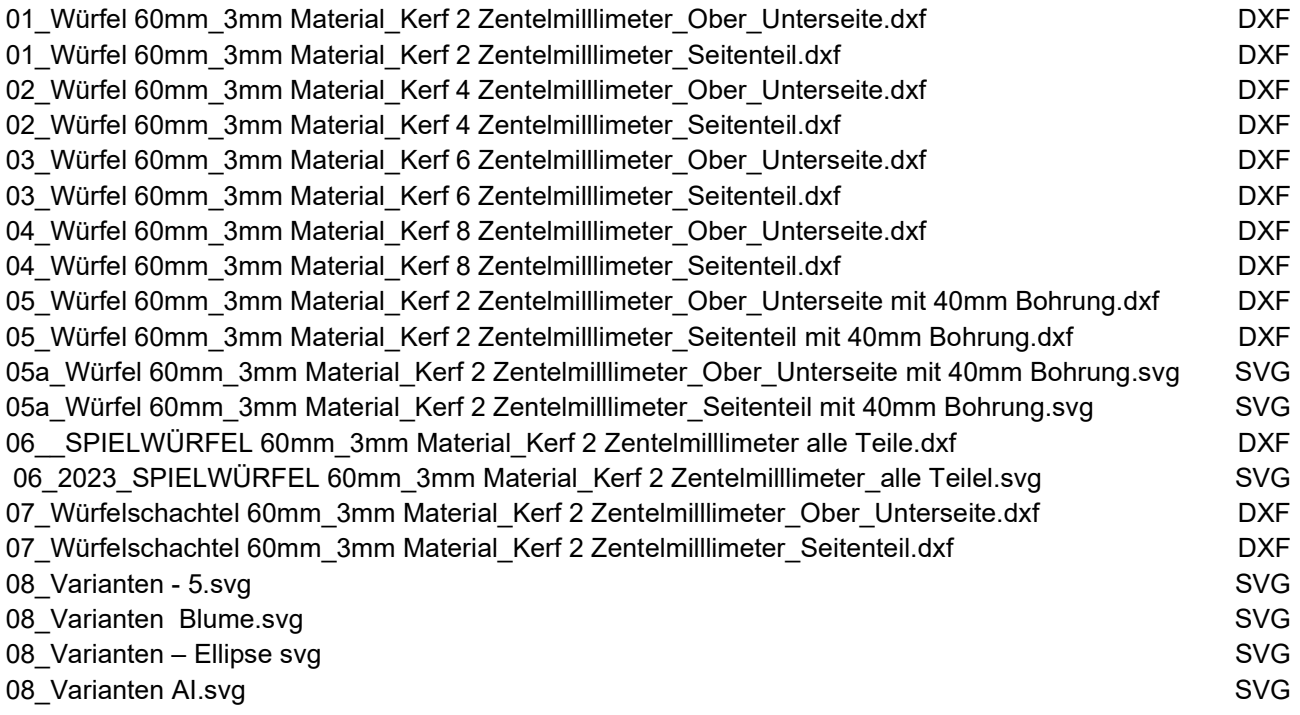

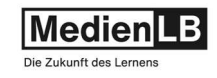

# DIE FÜNF PLATONISCHEN KÖRPER

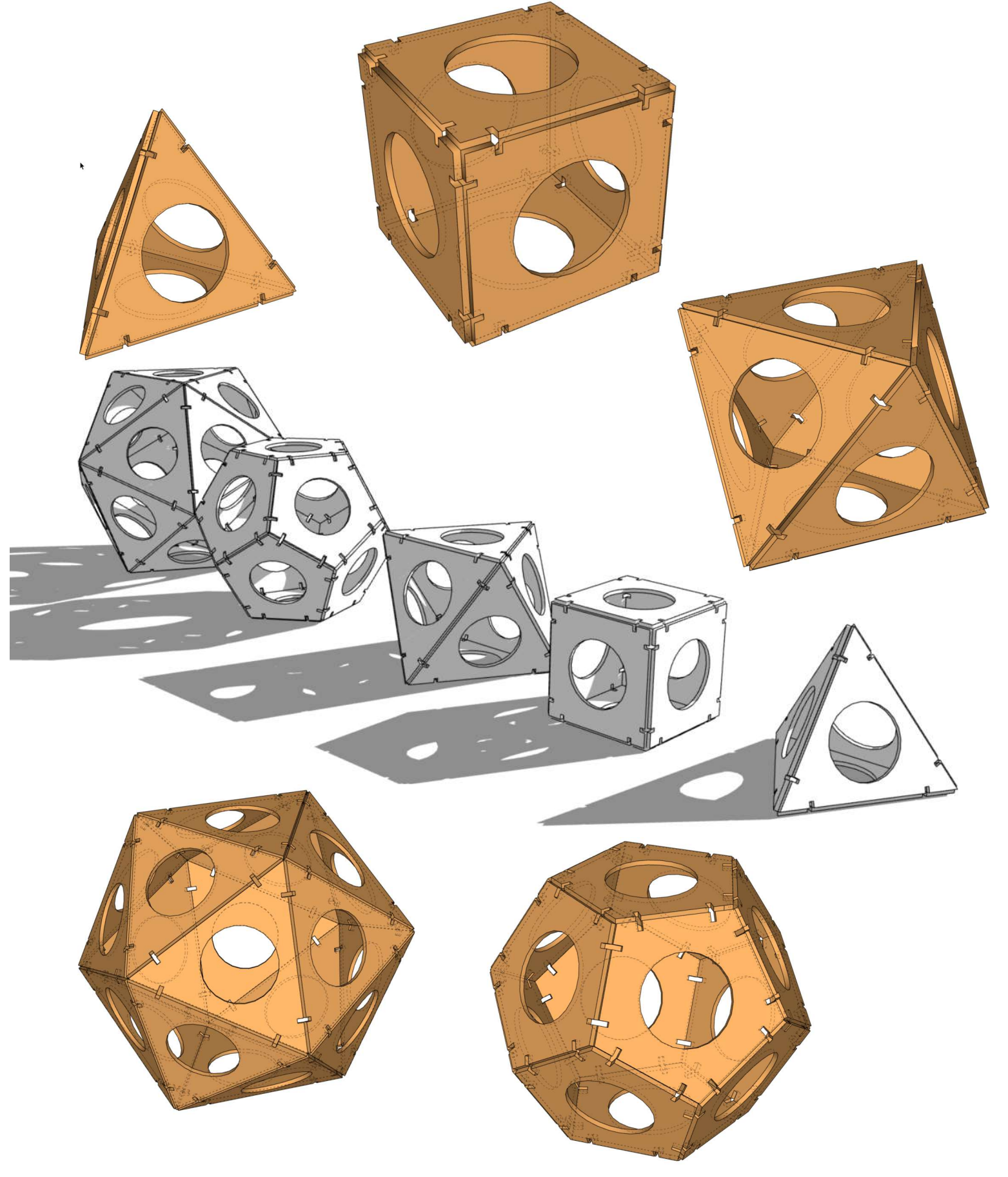

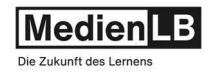

### Beispiel: Platonische Körper (zusammensteckbar mittels Verbindungsecken)

Die fünf platonischen Körper sind eine besondere Gruppe von regelmäßigen, konvexen Polyedern (dreidimensionale Körper), die eine hohe Symmetrie aufweisen. Sie sind nach dem griechischen Philosophen Platon benannt, der sie als mathematische Ideale betrachtet hat. Die fünf platonischen Körper sind:

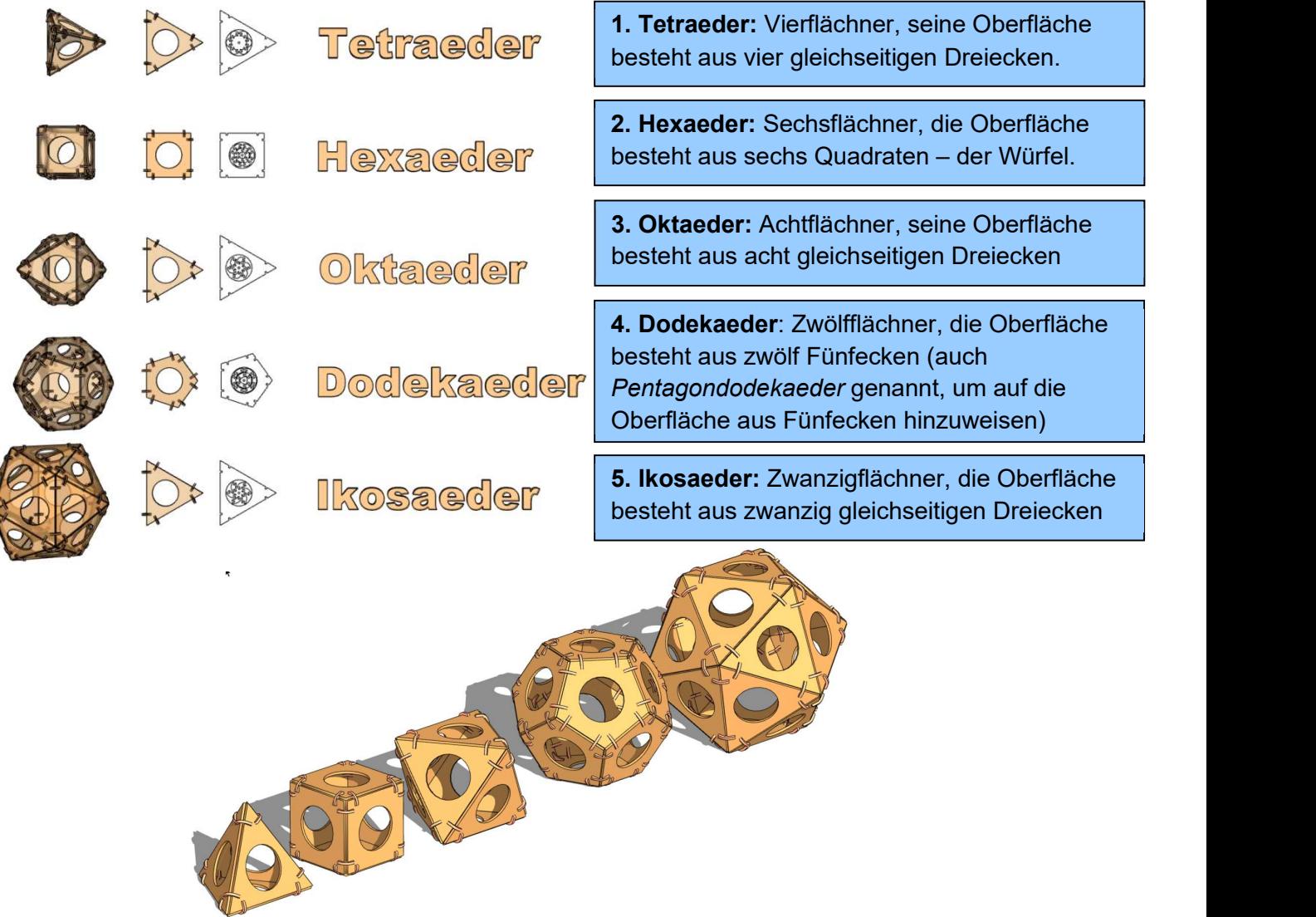

Eigenschaften: Folgende Eigenschaften zeichnen die fünf platonischen Körper aus:

- Die Oberfläche setzt sich aus Flächen zusammen, sie sind Polyeder.
- Sie sind konvex: Es kommen keine einspringenden Ecken oder Kanten vor.
- Alle Kanten haben die gleiche Länge.
- Alle Flächen sind untereinander kongruent: Sie lassen sich durch Drehungen und Verschiebungen ineinander überführen.
- Alle Ecken haben gleiche Flächenwinkel und Kantenwinkel, alle Flächen sind gleichseitig und gleichwinklig.
- Alle Ecken haben denselben Abstand vom Körper-Mittelpunkt.
- Es existiert eine Umkugel, eine Kantenkugel und eine Inkugel.

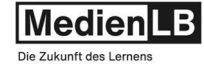

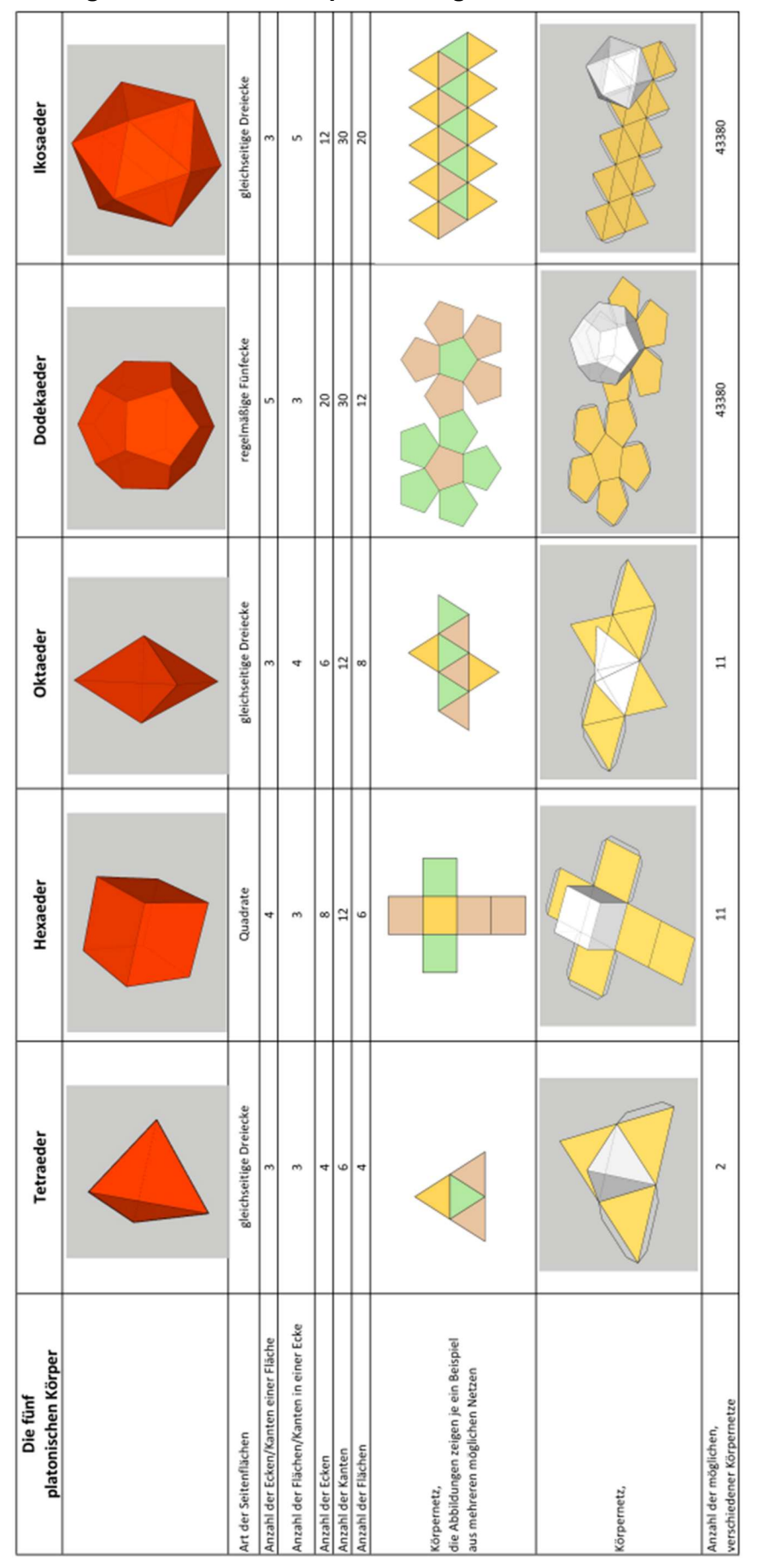

Die Eigenschaften der Körper im Vergleich:

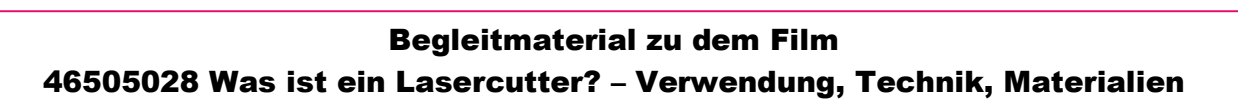

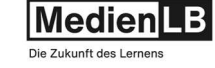

1. Tetraeder: Vierflächner, seine Oberfläche besteht aus vier gleichseitigen Dreiecken

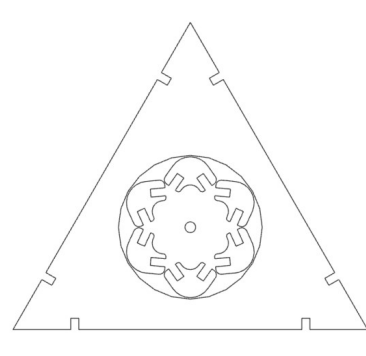

 Die Lasercut-Datei ist als dxf- und svg-File den Unterlagen angeschlossen und besteht nur aus einem Dreieck. Im Fall des Tetraeders wird dieses vier mal aus dem ausgewählten Material gelasert, die notwednigen Verbindungsecken sind in der Kreisöffnung angeordnet, es ergeben sich etwas mehr "Verbinder" als zum Zusammenbau notwendig wären. Die Dateien sind für ein 3 mm dickes Material konzipiert, können natürlich skaliert werden wobei wieder das Verhätnis aus Skalierungsgrad und dann notwendiger Materialdicke zu beachten ist. (siehe Beispiel Würfel)

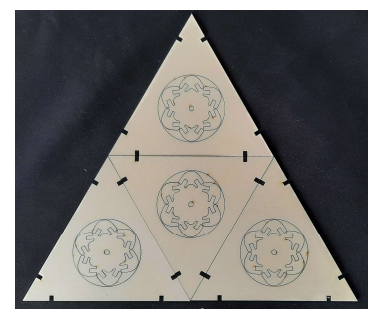

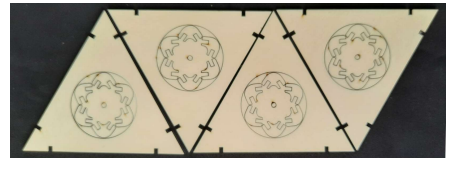

 Da das Cut-File nur ein Dreieck beinhaltet, kann die Positionierung der einzelnen Teile (vier werden gebraucht)) bleliebig erfolgen, auch Reststücke des Schneidematerials können verwendet werden und so der Verschnitt minimiert werden.

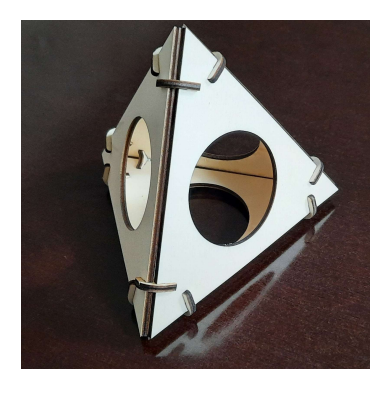

Hier der zusammengesteckte Tetraeder, geschnitten aus 3mm dickem Pappelsperrholz. Die Steckerbindungen passten bei diesem Versuch gerade so stramm, das ein Verkleben nicht nötig war. Sollten die Passungen zu fest oder zu gleitend sein (hängt mit der exakten Materialstärke zusammen,- Sperrhölzer können laut Norm bezüglich Stärke 1-2 Zentelmillimeter variiern), wäre die einfachste Lösung den gesamten Zuschnitt direkt auf dem Lasercuter um 1-2 Zentelprozent zu verkleinern oder eben entsprechend zu vergrößern. Probeweise dann wieder ein einzelnes Dreieck samt Verbindern ausgelasert ermöglicht die Überprüfung der Anpassung.

Die Änderung der Gesamtabmessung des Dreiecks, bzw. nach Zusammenbau, des Tetraeders ist vermutlich vernachlässigbar. Ist dem nicht so, müsste das dxf- oder svg-file in LibreCAD oder Inkscape entsprechend umgezeichnet werden, um die Passung der Verbinder zu optimieren.

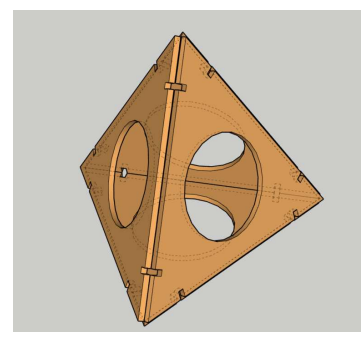

Perspektivische Darstellung ohne Verbindungselemente

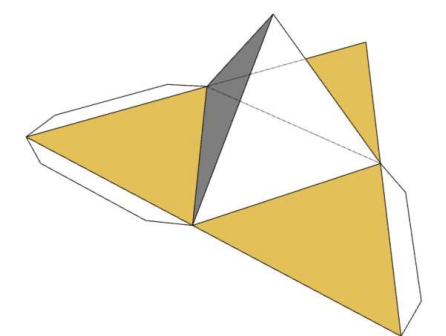

Die aufgefaltete Mantelfläche des Tetraeders (siehe Bsp. Grundkörper)

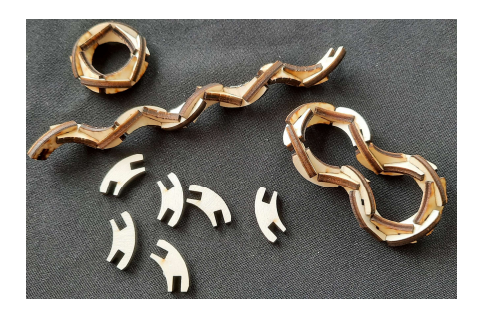

Die Verbinder allein in verschiedenen Kombinationen zusammengesteckt ergeben interressante Strukturen…

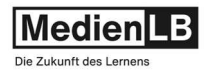

2. Hexaeder: Sechsflächner, die Oberfläche besteht aus sechs Quadraten – der Würfel.

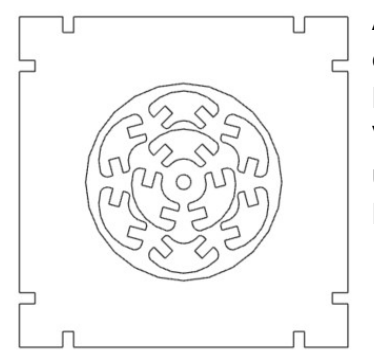

 Analog zum Tetraeder ist die Lasercut-Datei wieder als dxf- und svg-File den Unterlagen beigegeben. Die CAD-Schnittform wird 6x auf dem Lasercutter ausschnitten und die entstandenen Bauteile mittels der Verbindungsecken zusammengesteckt. Die Seitenflächen sind bei unskaliertem Zuschnitt 90 mm x 90 mm, aufgrund der Bauart aus 3 mm Material ergibt sich dann ein Würfel mit 96 mm Seitenlänge.

Das Thema Würfel wurde im Vorbeispiel ja schon behandelt, die Verbindung der Seitenflächen mitttels kleiner Eck-Steckteile zeigt eine Alternative zur flächenbündigen Verbindung durch Verzahnug, den sogenannten Zinken.

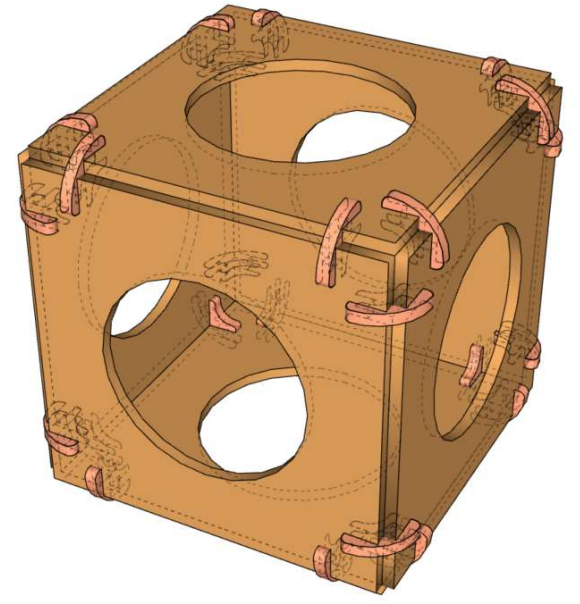

Ein wenig zur Geometrie des Würfels:

Der Kubus, wie der Würfel auch genannt wird ist ein spezieller, nämlich gleichseitiger Quader sowie ein spezielles gerades quadratisches Prisma.

Die Größen eines Würfels werden bereits durch die Angabe eines Wertes, nämlich der Kantenlänge, der Flächendiagonale, der Raumdiagonale, des Oberflächeninhalts oder des Volumens, festgelegt.

Die aufgefaltete Mantelfläche des Würfels, auch Körpernetz genannt:

Im Fall des Würfels gibt es, gleich wie bei unserem nächsten Beipiel, dem Oktaeder, nur 11 Möglichkeiten dieses Netzt zu bilden.

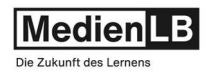

3. Oktaeder: Achtflächner, seine Oberfläche besteht aus acht gleichseitigen Dreiecken

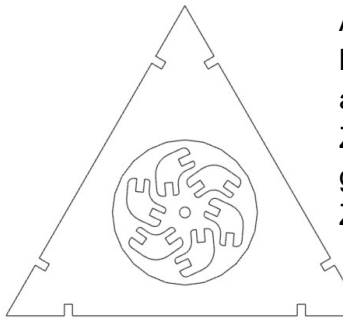

 Auch hier ist die Lasercut-Datei als dxf- und svg-File den Unterlagen beigefügt. Diesmal wird die CAD-Schnittform 8x auf dem Lasercutter ausschnitten und die entstandenen Bauteile mittels der aus dem Zentrum der Dreiecke stammenden Verbindungsecken zusammen gesteckt. Die gleichseitigen Dreiecksflächen haben bei unskaliertem Zuschnitt eine Seitenlänge von 132 mm.

Ein wenig zur Geometrie des Oktaeders:

Oktaeder bedeutet Achtflächner und bezeichnet in umfassender Bedeutung jedes Polyeder mit acht Seiten. Dazu zählen neben unregelmäßigen Polyedern auch:

(regelmäßige) Siebeneck-Pyramide (regelmäßiger) Sechseck-Pyramidenstumpf (regelmäßiges) Sechseckiges Prisma (regelmäßiger) Tetraederstumpf und dieViereck-Doppelpyramide

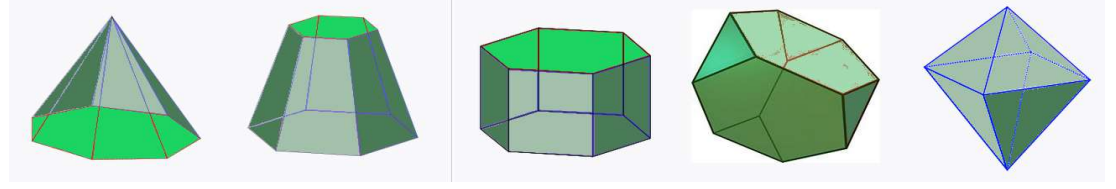

Siebeneck-Pyramide

Sechseck-Pyramidenstum

Sechseckprisma Tetraederstumpf Viereck-

Doppelpyramide

Ist das Viereck der Viereck-Doppelpyramide ein Quadrat und sind die Kanten zu den beiden anderen Ecken genauso lang wie die Seiten des Vierecks, so ergibt sich ein regelmäßiger Achtflächner aus kongruenten Seiten, gleichlangen Kanten und gleichen Winkeln in allen Ecken. Im allgemeinen Sprachgebrauch wird mit Oktaeder nur dieser regelmäßige Polyeder bezeichnet.

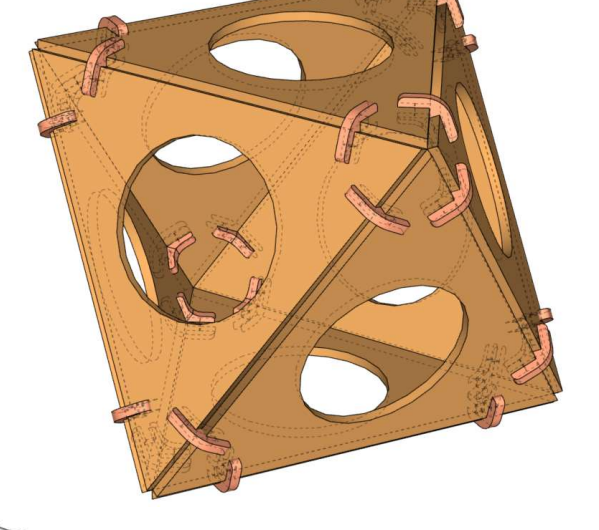

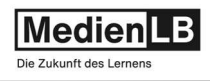

Die aufgefaltete Mantelfläche des Oktaedes, wird auch Körpernetz genannt. Gleich wie beim Würfel gibt es 11 Möglichkeiten dieses Netz zu bilden. Die Form dieses Netzes wird im nächsten Beispiel behandelt.

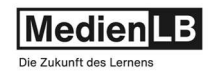

4. Dodekaeder: Zwölfflächner, die Oberfläche besteht aus zwölf Fünfecken (auch Pentagondodekaeder genannt, um auf die Oberfläche aus Fünfecken hinzuweisen).

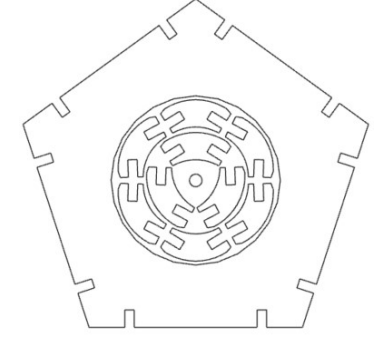

Das beigepackte dxf-, bzw. svg-File wird 12x gelasert und die Teile dann vorsichtig zusammengebaut. Die Verbinder sollten in diesem Fall eher locker passen, die größeren Toleranzen helfen vor allem beim Einbau der letzteren Flächen.

Die Seitenlänge des Fünfecks beträgt unskaliert etwa 68 mm und der daraus resultierende Körper erhält dadurch eine Höhe von 157 mm.

Ein wenig zur Geometrie des Dodekaeders: Die 12 kongruenten regelmäßigen Fünfecken bilden als Körper 30 gleich lange Kanten, von denen jede die Seite von zwei Fünfecken ist. In den 20 Ecken des Körpers treffen jeweils drei dieser Fünfecke zusammen.

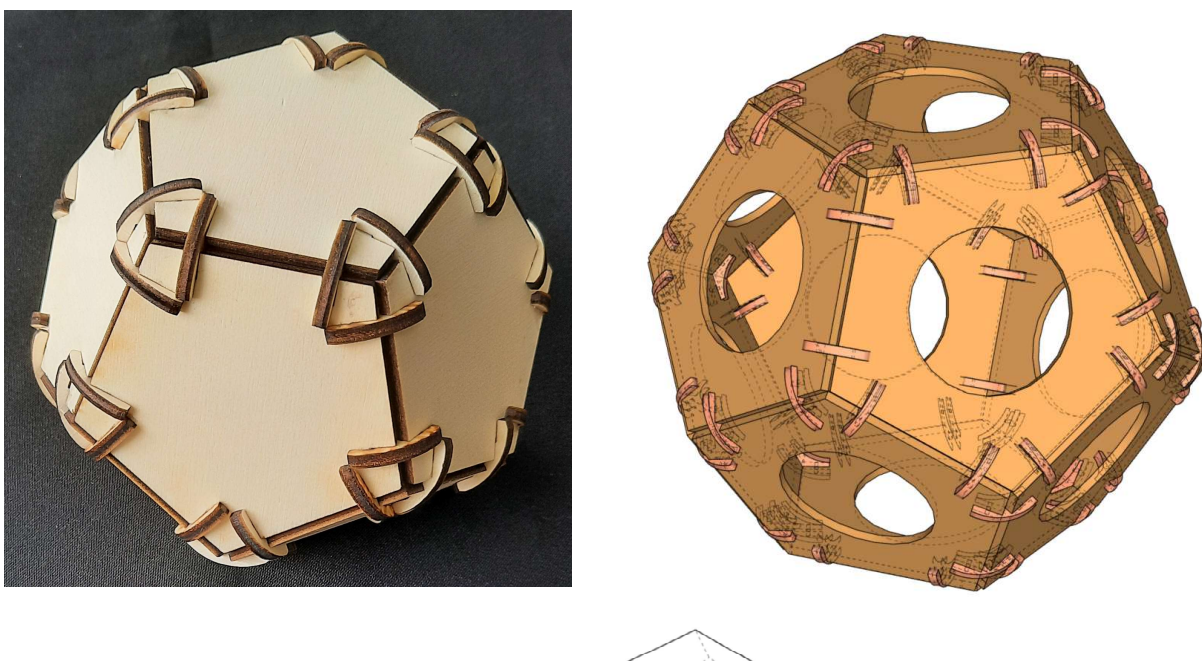

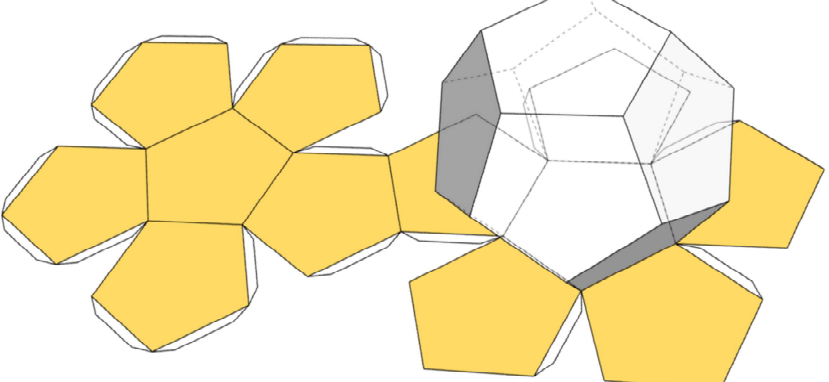

Es gibt 43.380 Möglichkeiten, ein hohles Dodekaeder durch Aufschneiden von 19 Kanten aufzuklappen und in der Ebene auszubreiten. Die anderen 11 Kanten verbinden jeweils die 12 regelmäßigen Fünfecke des Netzes. Die Form dieses Netzes wird im nächsten Beispiel behandelt.

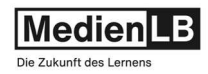

#### 5. Ikosaeder: Zwanzigflächner, die Oberfläche besteht aus zwanzig gleichseitigen Dreiecken

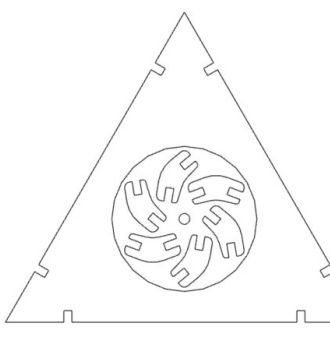

Diese als CAD-File im dxf-, bzw. svg-Format mitgelieferte Dreiecksfläche wird 20x gelasert und die Teile dann vorsichtig zusammengebaut. Die Verbinder sollten in diesem Fall eher locker passen, die größeren Toleranzen helfen vor allem beim Einbau der letzteren Flächen. Falls das Gesamtkonstrukt dann zu fragil ist, können die Verbinder im Nachhinein z.B. mit etwas Sekundenkleber verklebt werden und so den Körper stabilisieren.

Die Dreiecke dieses Ikosaeders haben die selben Abmessungen (Seitenlänge = 132 mm) wie die der Vorbeispiele (Tetraeder und Oktaeder). Die Höhe des kompletten Ikosaeders beträgt dann 206 mm. Der Unterschied in den jeweiligen "Bausätzen" beseht einerseits natürlich in der Anzahl an notwendigen Dreiecken, andererseits in der Ausprägung der Verbindungsecken. Diese unterscheiden sich duch den Winkel den die Dreiecke durch ihre Verbindung einnehmen und formen so die drei unterschiedlichen platonischen Körper.

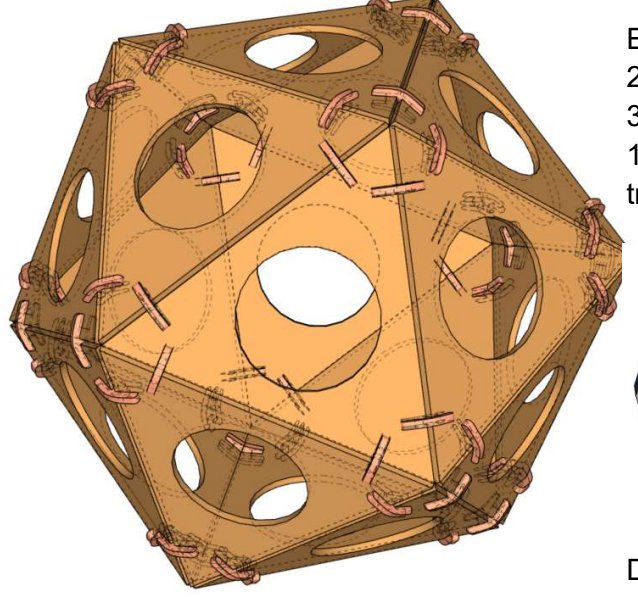

Ein wenig zur Geometrie des Ikosaeders:

20 kongruenten gleichseitigen Dreiecken als Seitenflächen 30 gleich langen Kanten und

12 Ecken, in denen jeweils fünf Seitenflächen zusammentreffen.

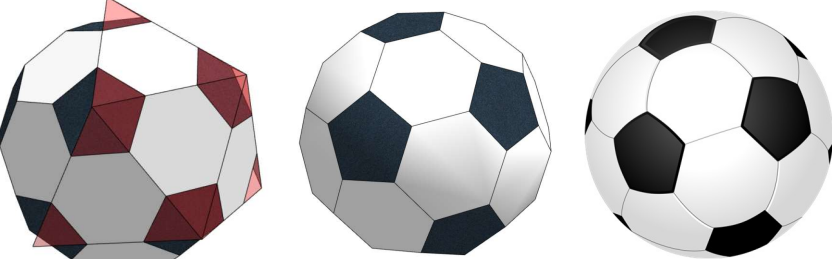

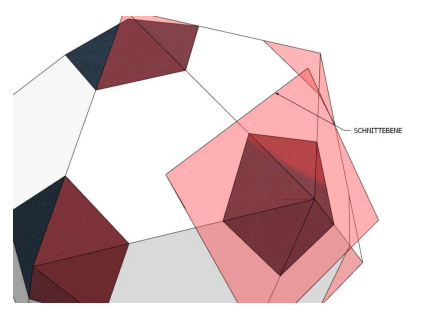

Der Ikosaederstumpf, auch Fußball genannt: Das abgestumpfte Ikosaeder (Fußballkörper) mit 12 Fünfecken und 20 Sechsecken. Es entsteht aus dem Ikosaeder, indem die Ecken senkrecht zu den Verbindungsgeraden der Ecken mit dem Mittelpunkt gekappt werden, wobei regelmäßige Fünfecke als Schnittflächen auftreten und die Dreiecke zu Sechsecken mutieren. Bei bestimmter Schnitthöhe sind die Sechsecke regelmäßig.

Auch beim Ikosaeder gibt es 43.380 Möglichkeiten, ein Körpernetz durch Aufschneiden von 11 Kanten auszubreiten. Das hier dargestellte Körpernetz kann unter vielen anderen im nächsten Beispiel aus Papier oder dünnem Karton gelasert werden. Gefaltet und verklebt ergibt es eine andere Machart des obigen Ikosaeders.

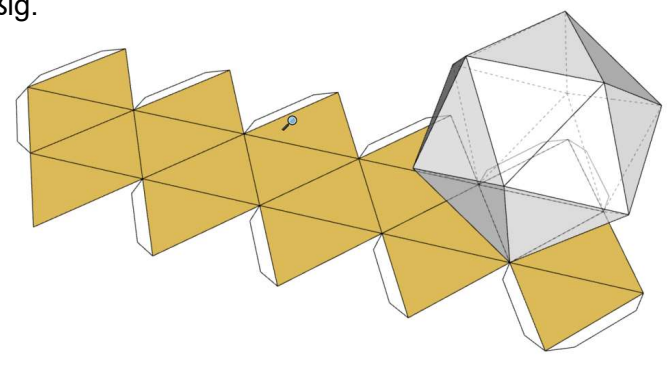

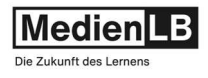

Die Liste bezüglich der in diesem Beispiel erwähnten CAD-Files. Sämtliche Files sind für unskaliertes Schneiden aus 3 mm starkem Material vorgesehen.

#### Platonische Körper – Körpernetze – Steckbar mit Verbindungsecken

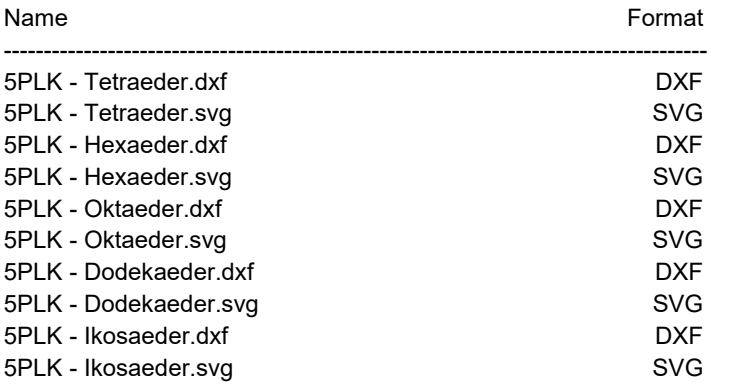

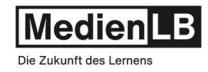

#### Beispiel: Geometrische Grundkörper – Körpernetze aus Papier oder dünnem Karton

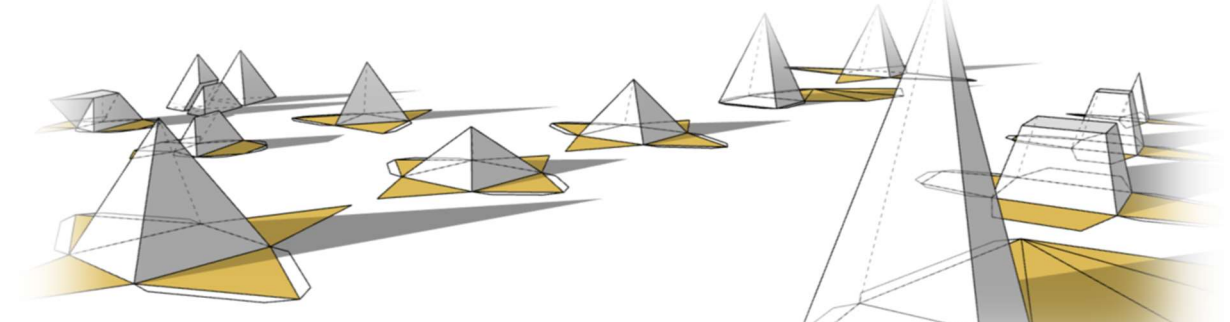

Dieses Beispiel bietet die Möglich aus Papier oder dünnem Karton die Körpernetze einer großen Anzahl

geometrischer Grundkörper zu lasern und zu Körpern zu falten.

Die svg- und dxf-Files sind in unskalierter Größe so ausgelegt, dass die Seitenlänge, bzw. der Radius der Grundfiguren immer 60 mm beträgt.

Aus stärkerem Papier (160 -200g/m²) ausgeschnitten, bzw. graviert werden leicht faltbare Körpernetze hergestellt. Achtung; - die roten Linien in den CAD-Files bezeichnen die Faltlinien und sollen nur so graviert werden, dass maximal ein Drittel der Papierstärke durchtrennt wird.

Eine passende Parametereinstellung kann am besten durch Versuche festgelegt werden. Werden die Files größer skaliert, empfiehlt sich dünner Karton als Material.

Wie dargestellt könne die Netze auch noch direkt mit der Steuerungssoftware des Cutters modifiziert werden indem z.B. die Flächen durchbrochen oder beschriftet werden.

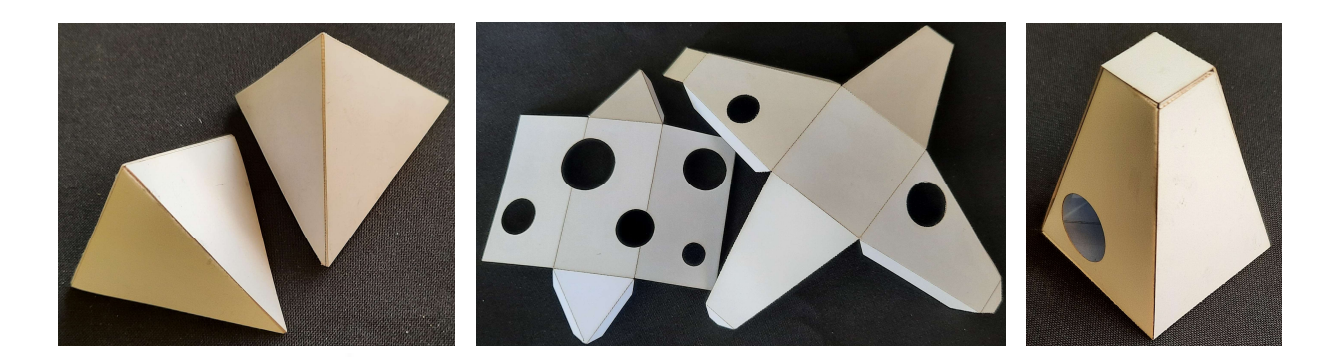

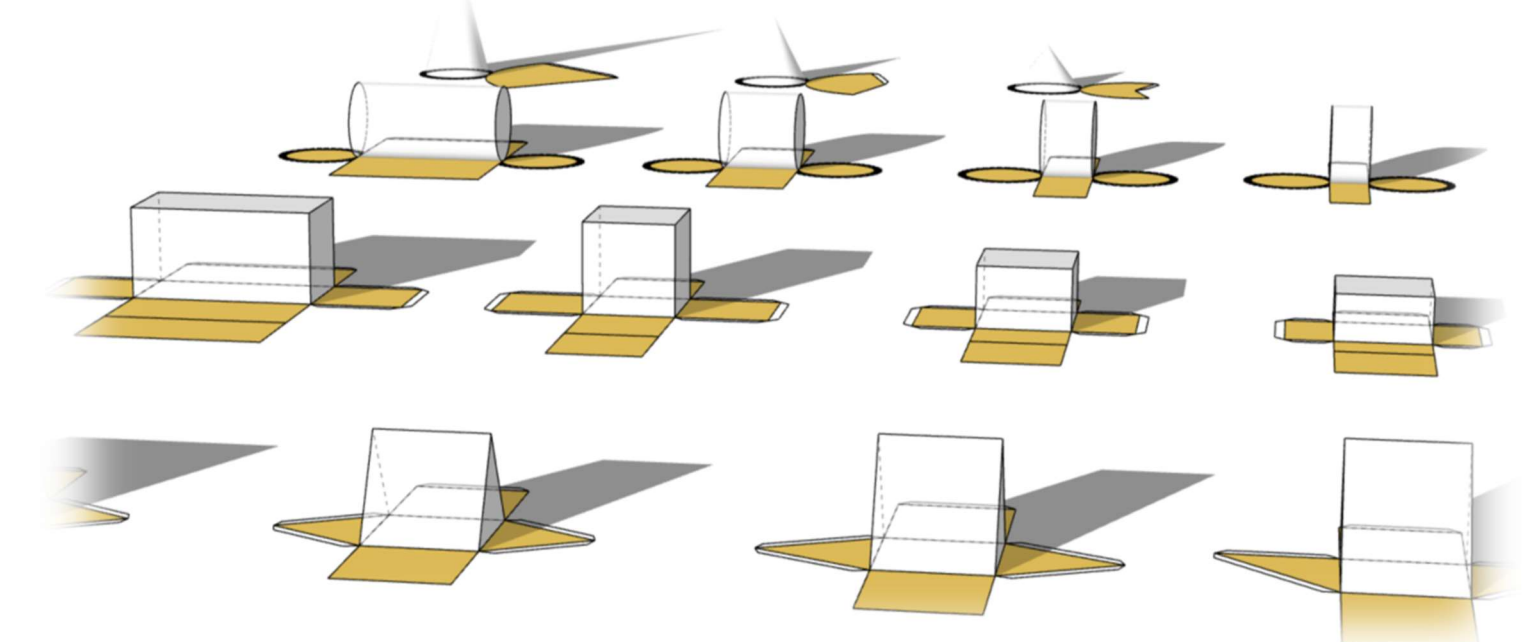

Begleitmaterial zu dem Film 46505028 Was ist ein Lasercutter? – Verwendung, Technik, Materialien

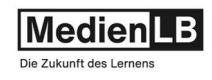

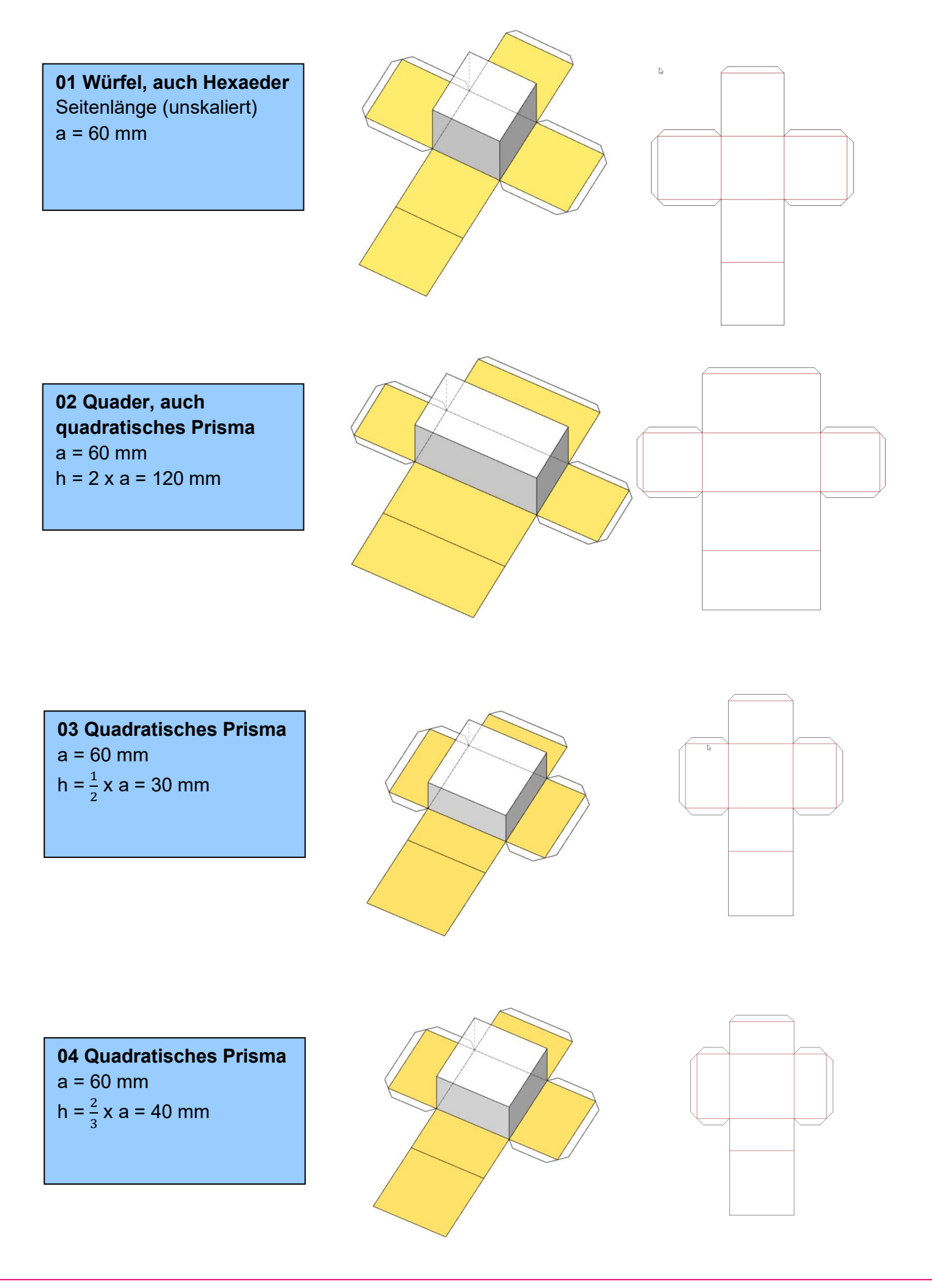

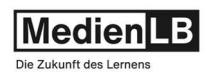

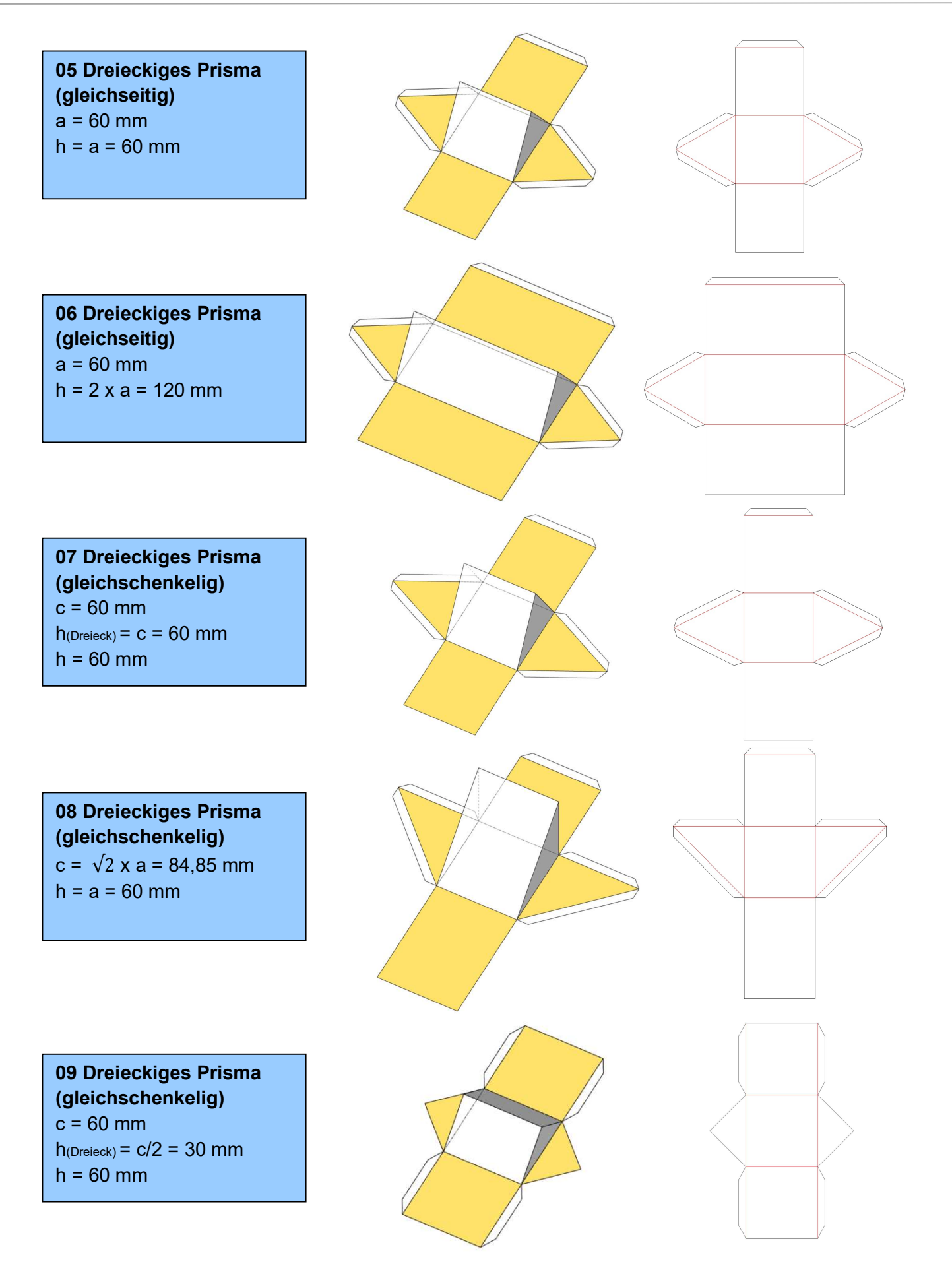

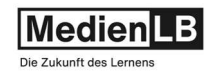

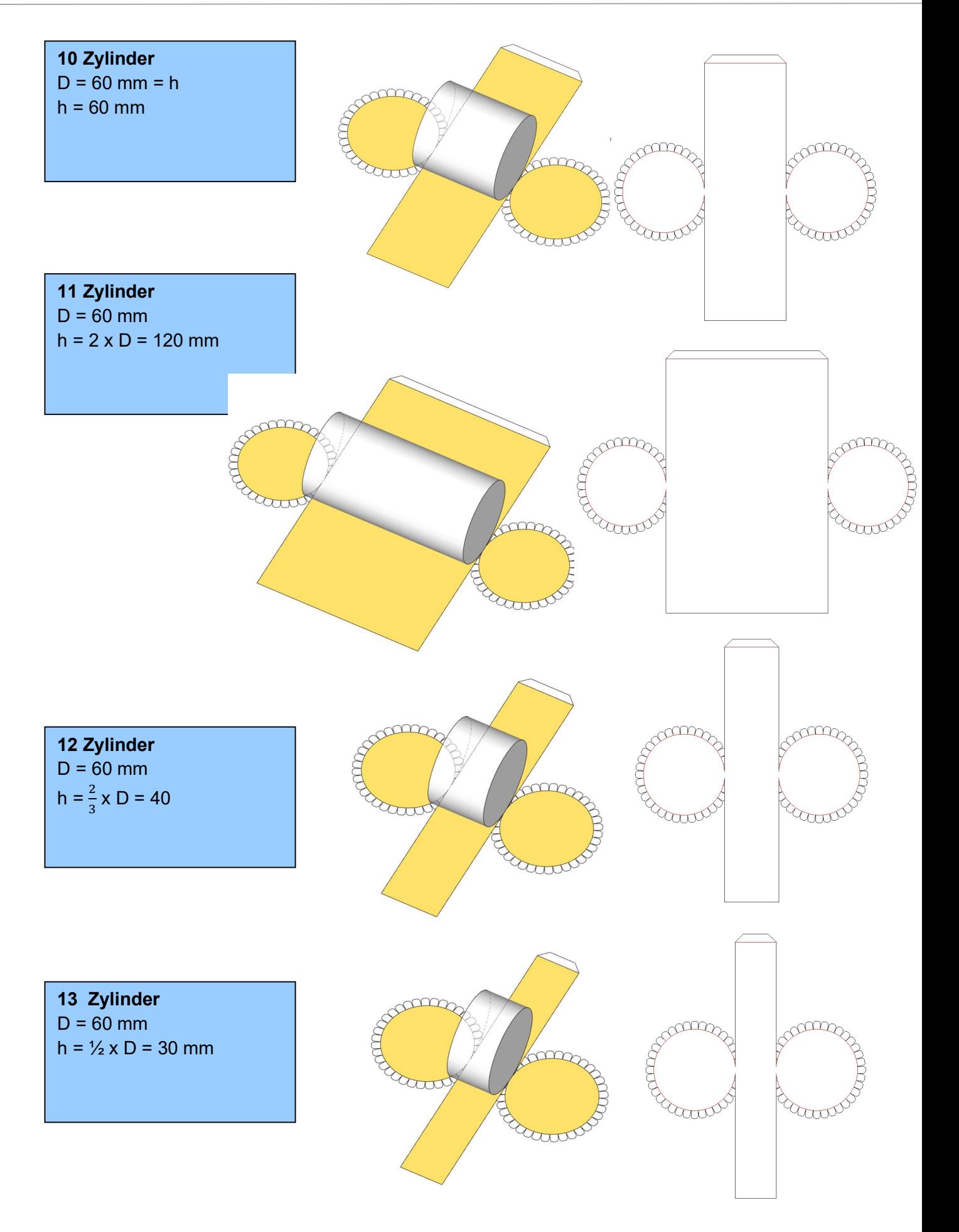

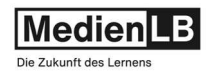

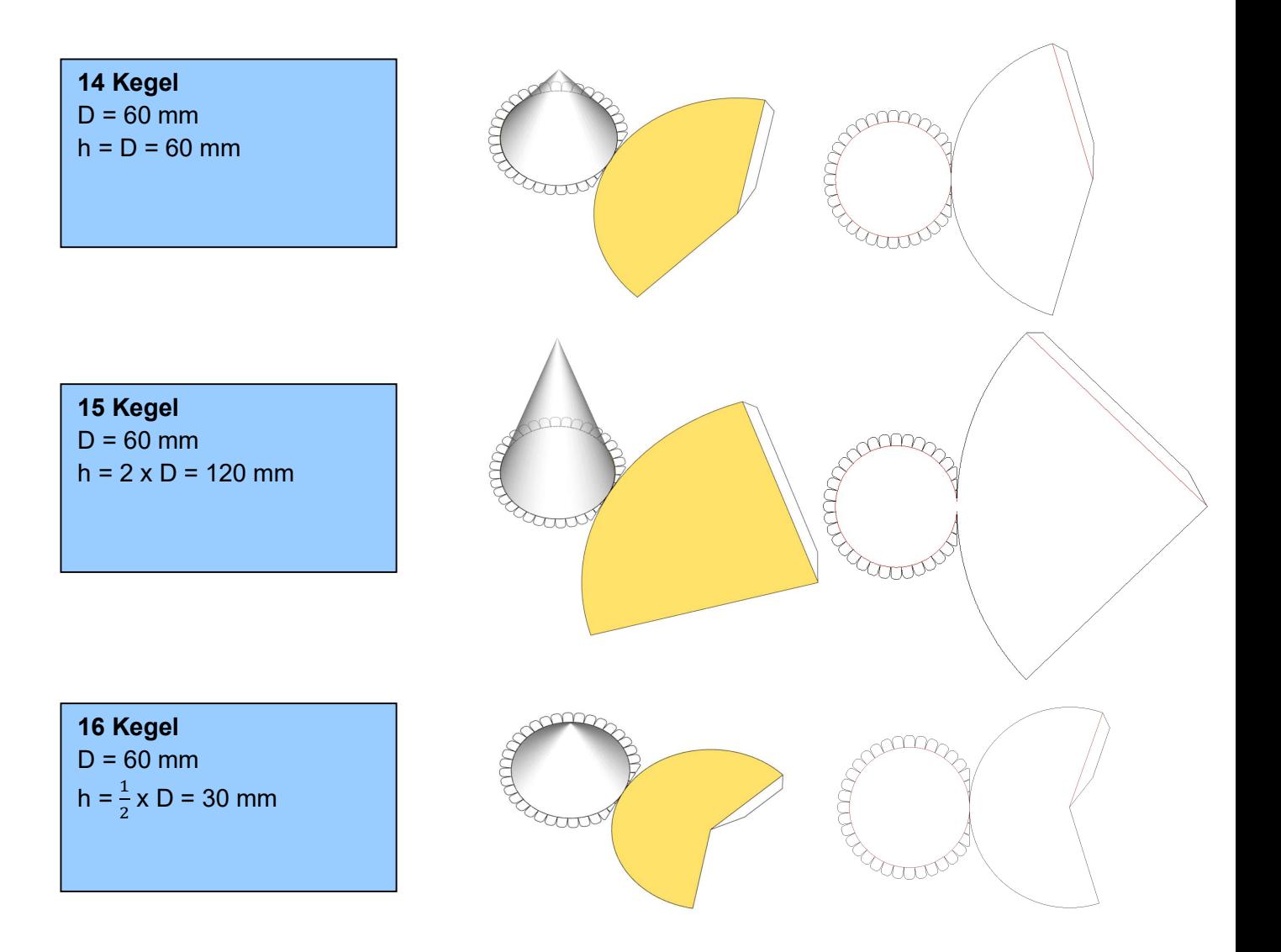

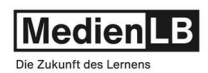

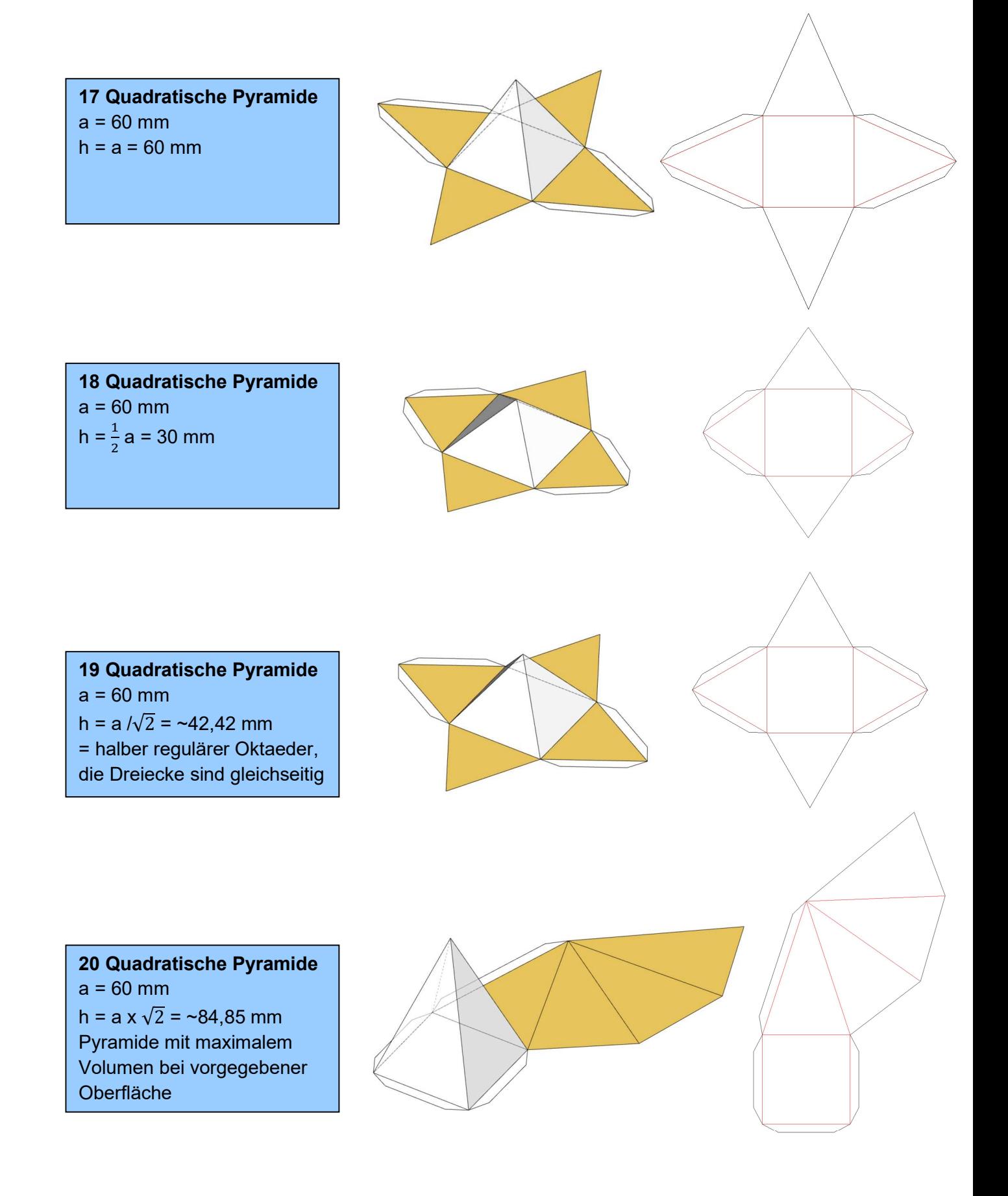

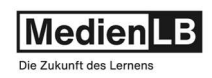

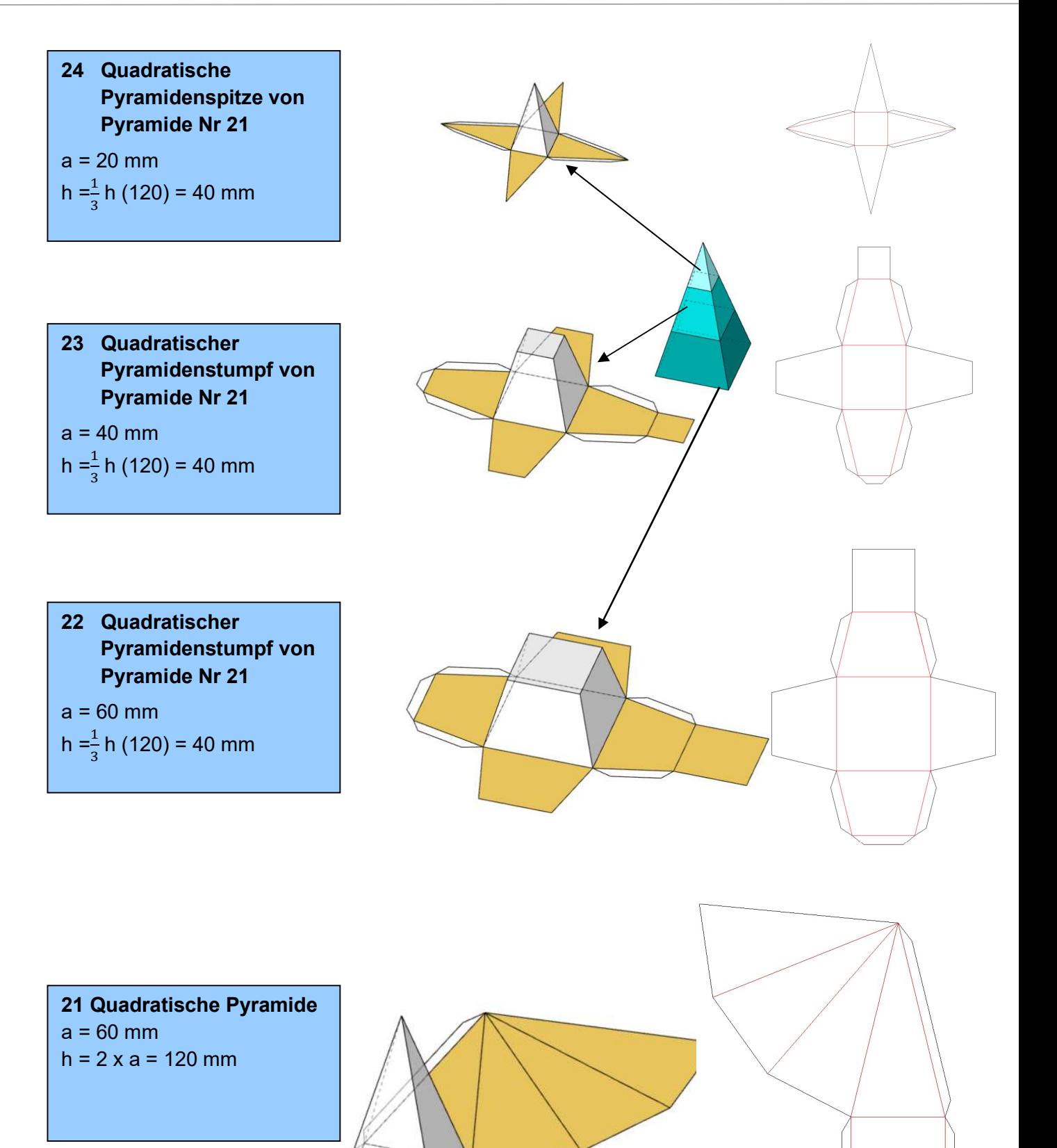

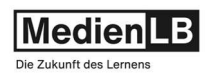

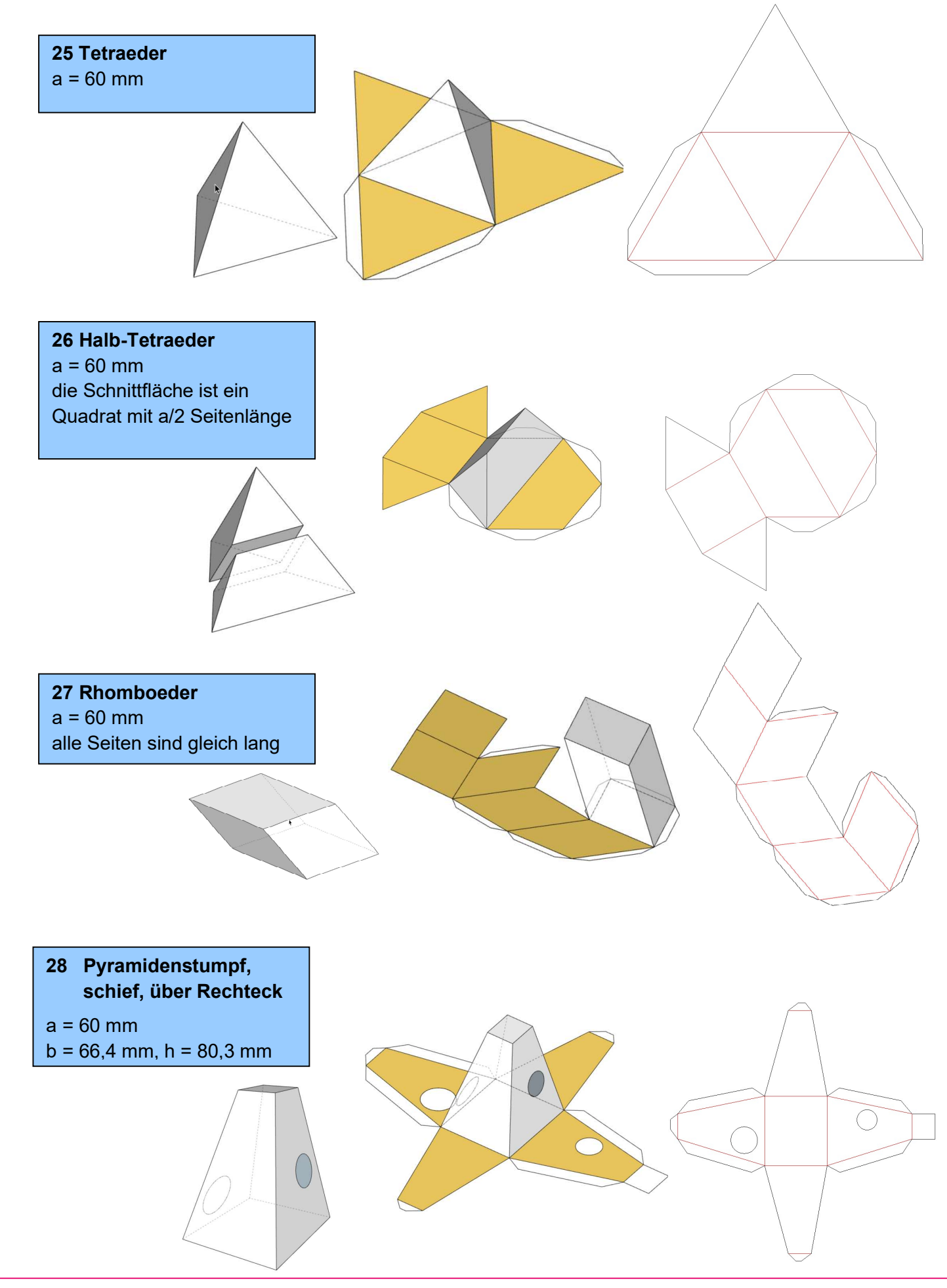

Begleitmaterial zu dem Film 46505028 Was ist ein Lasercutter? – Verwendung, Technik, Materialien

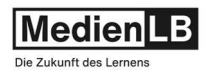

#### Dateien zum Beispiel: Grundkörper – Faltbare Körpernetze

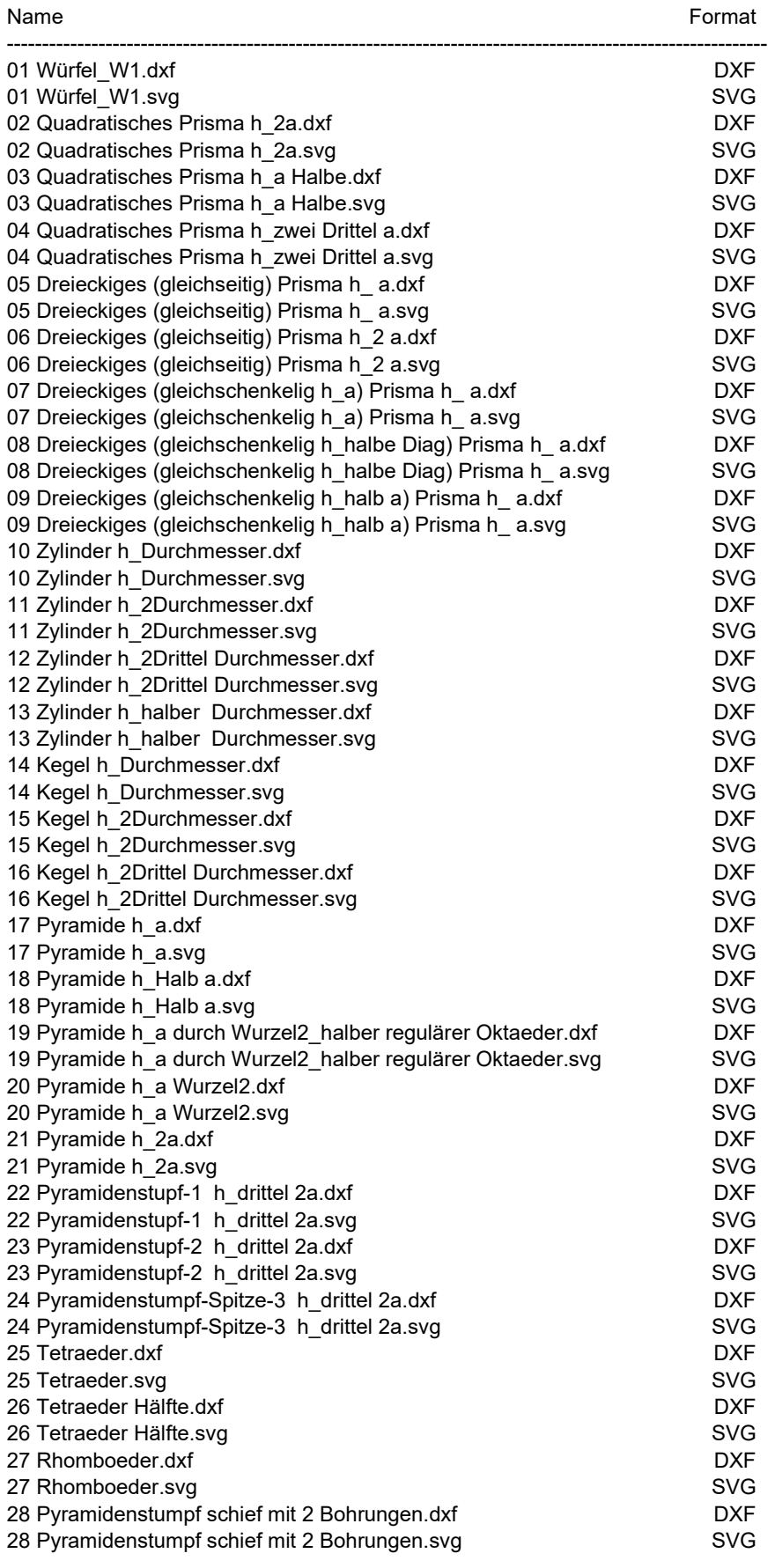

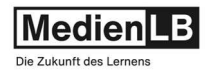

Analog zu einem vorgehenden Beispiel hier auch noch die restlichen faltbaren Körpernetzte zu den fünf platonischen Körpern, - Tetraeder und Würfel finden Sie bei den Grundkörpern:

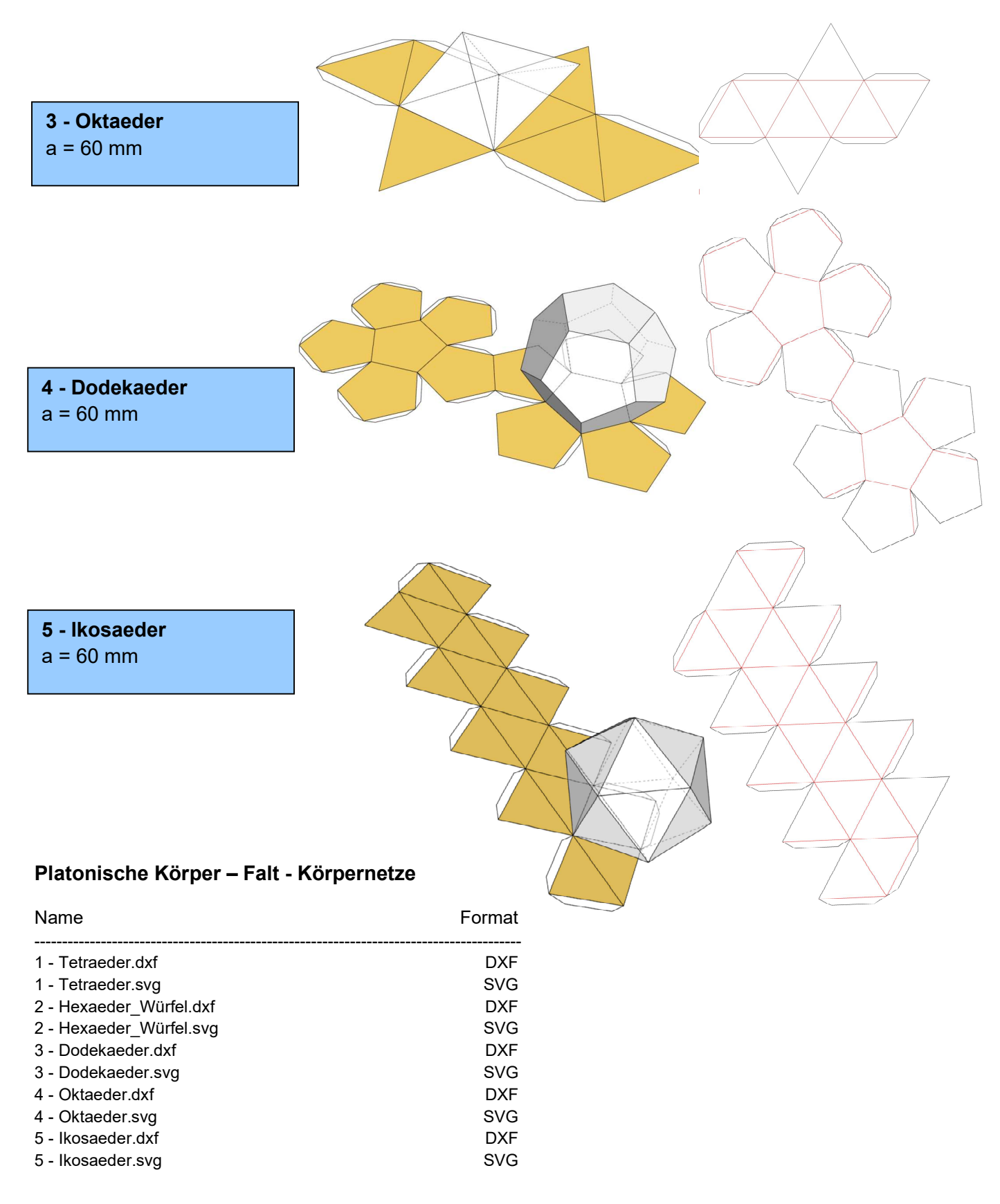

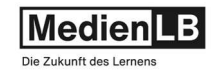

#### Beispiel: Körper in steckbare Scheiben aufgelöst

In diesem Beispiel werden Körper in horizontale und vertikale Scheiben aufgelöst. Durch Verzahnung dieser Scheiben ist es einfach daraus die jeweiligen Körper zusammenzustecken.

Wie bei allen anderen Beispielen mit Steckverbindungen ist auf die Passung dieser zu achten. Das heißt Materialstärken und CAD-Formen müssen wieder exakt abgestimmt sein.

Die CAD-Files sind für eine Materialstärke von 3 mm ausgelegt und die Beispiele wurden mit 3 mm Wellpappe bzw. 3 mm Pappelsperrholz zur Probe gebaut.

Die Konstruktionen wurden mit Sketchup ausgeführt, hier gibt es als Plugin eine spezielle Funktion, welche dieses Zerteilen der Körper, einstellbar über viele Parameter, sehr effizient bewerkstelligt. (slicer v6.0)

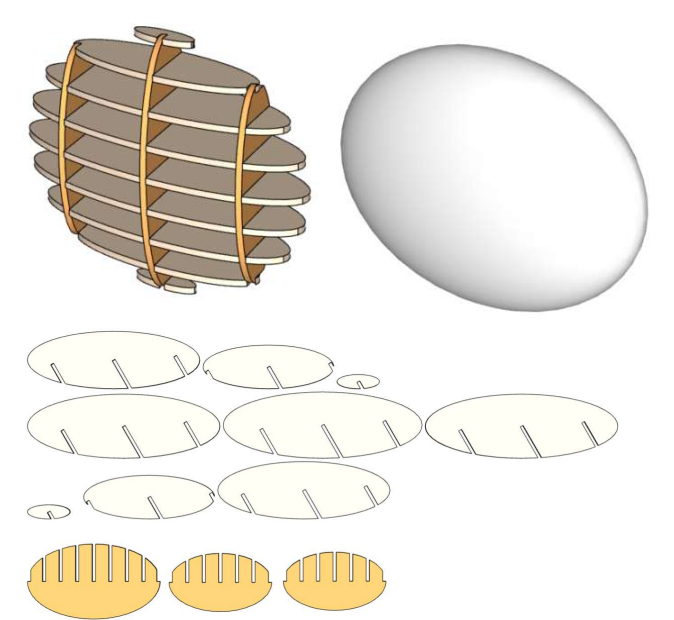

Ellipsoid und Torus, an sich komplexe Körper, hier relativ einfach als Scheibenmodelle umgesetzt.

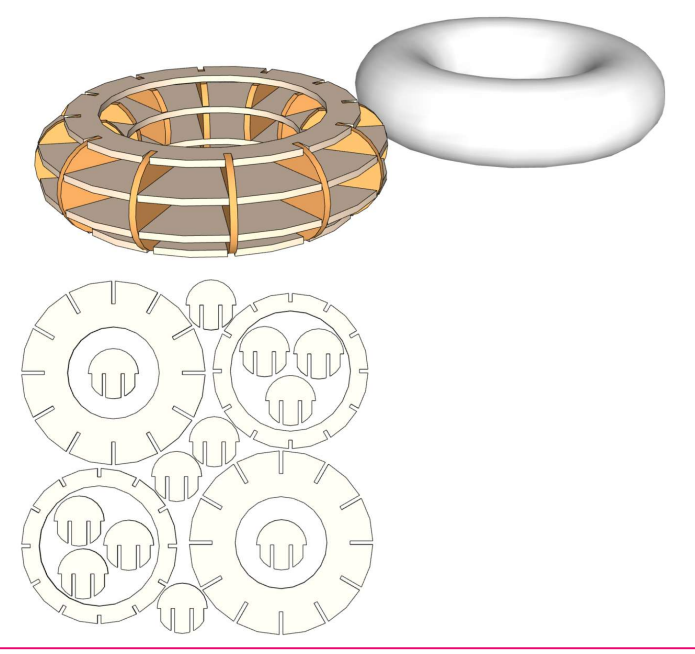

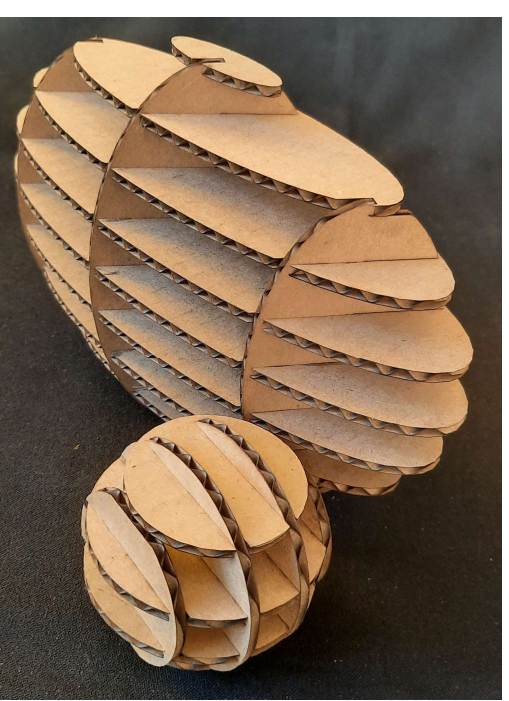

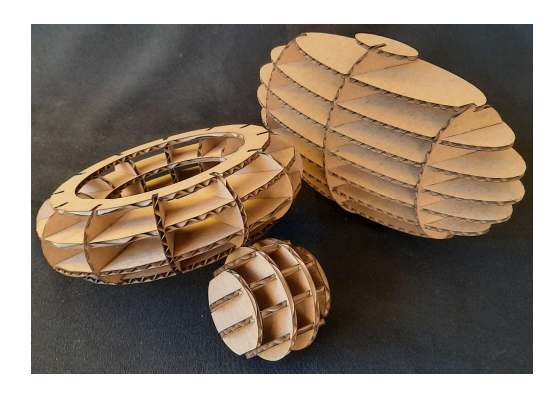

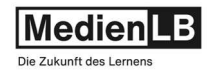

Die Kugel, aufgelöst in vier paarweise Scheiben zeigt sehr schön dieses Kostruktionsprinzip mittels Lasercutter und die praktische Umsetzung in ein einfaches Kartonmodell.

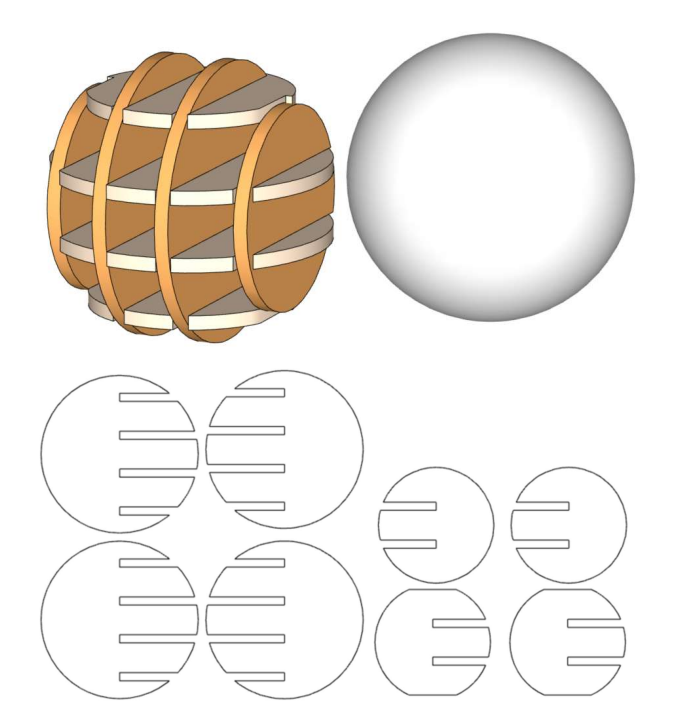

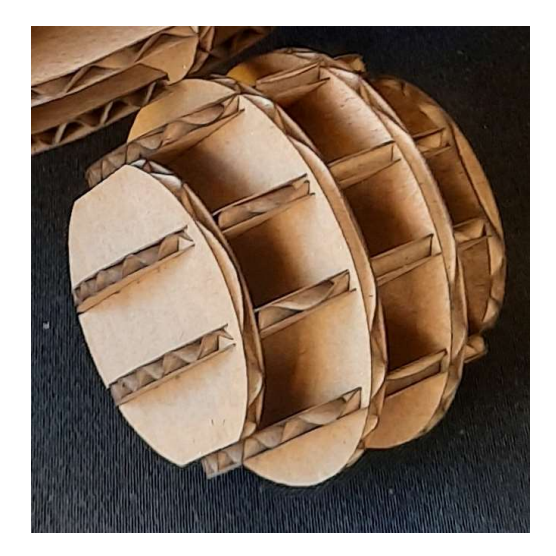

Auch in dieser Machart wird nochmal das Thema Würfel aufgenommen.

Wie auch schon beim Torus zu sehen müssen die Schnitteben nicht unbedingt orthogonal zueinanderstehen, sondern können auch schräg, oder sogar radial um ein Zentrum rotieren. Die Konstruktionsmöglichkeiten sind vielfältig, in Scheiben nachmodellierte Geländemodelle oder Grundkörper für Leuchten wären weitere Anwendungsbeispiele.

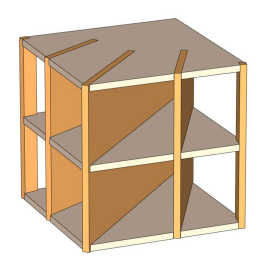

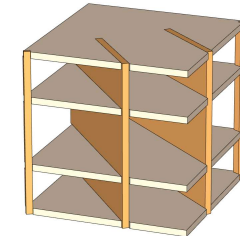

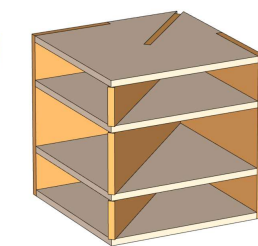

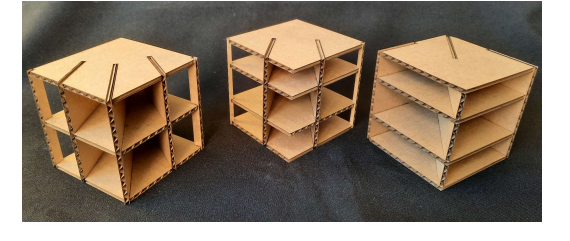

Würfel Modell 1 Würfel Modell 2 Würfel Modell 3

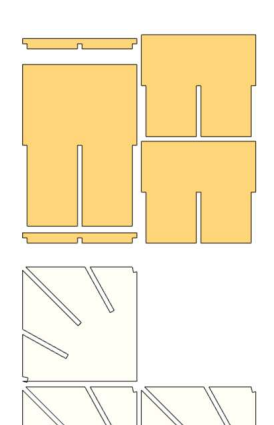

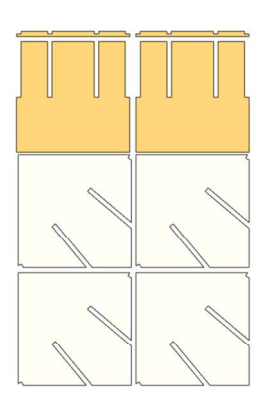

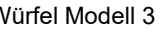

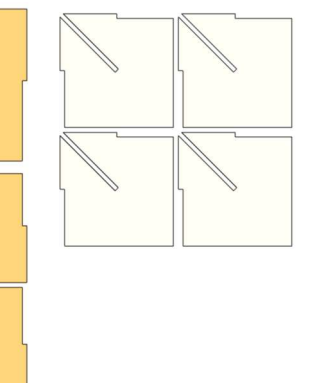

Begleitmaterial zu dem Film 46505028 Was ist ein Lasercutter? – Verwendung, Technik, Materialien

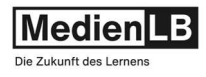

### Hier noch drei Leuchten-Beispiele aus dem Web zur Inspiration:

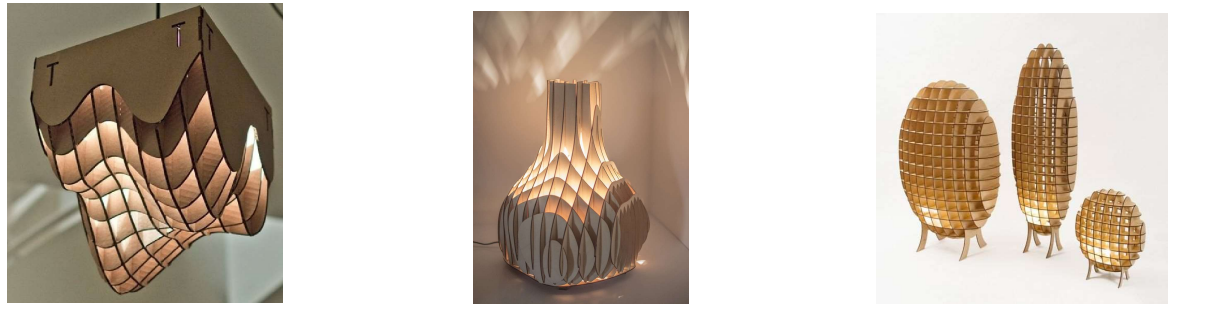

https://www.pinterest.de/pin/692780355165529991/ https://retaildesignblog.net/2015/09/09/sweet-curves-light-by-made-in-love/ https://deavita.fr/decoration-interieur/luminaire/luminaire-design/?image\_id=21244

#### Scheiben – Körper – CAD-Files

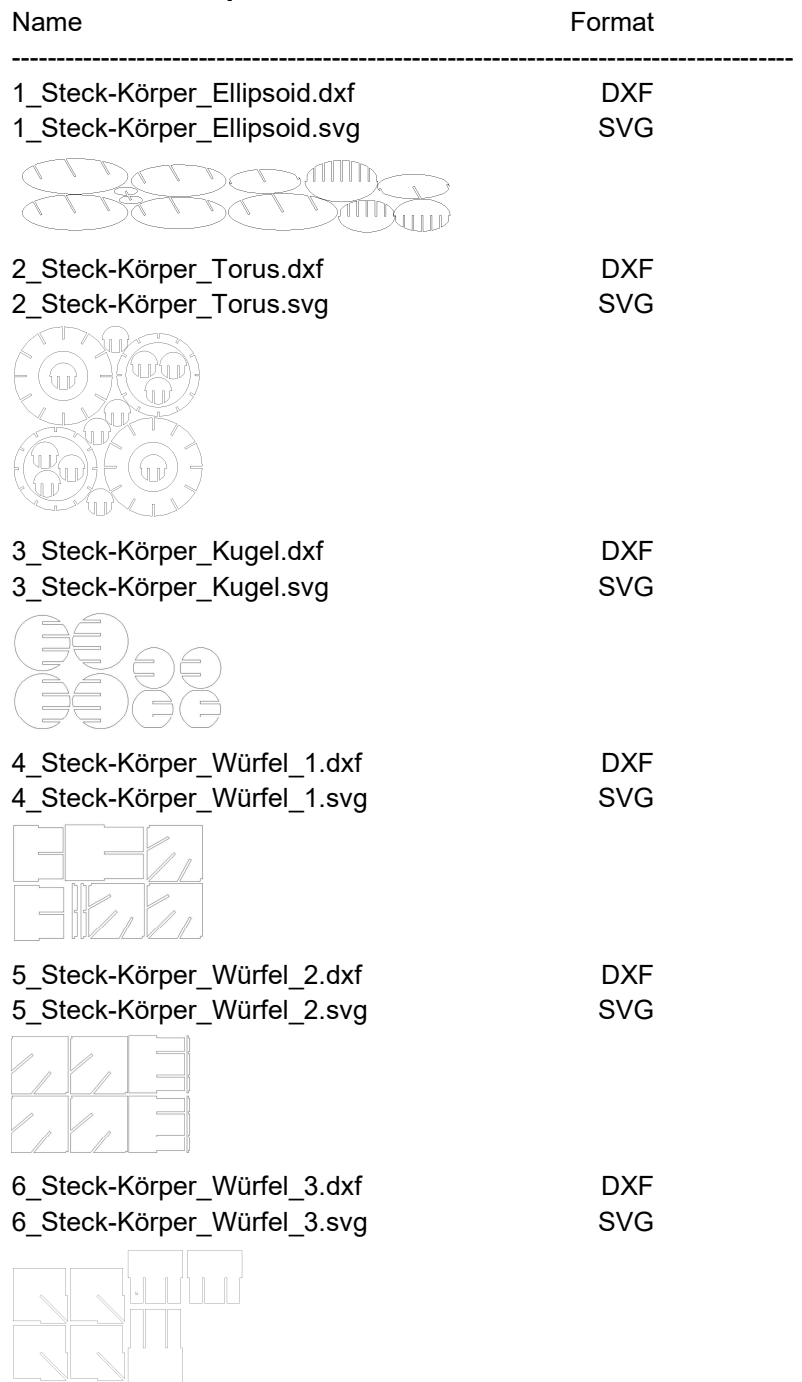

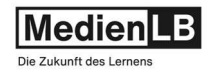

#### Beispiel: Kegelschnitte – Körpernetze mit Ellipse, Parabel und Hyperbel

Der Kegel mit seinen Schnittkurven ist das Thema dieses Beispiels. Der ungeschnittene Kegel und die paarweisen Kegelteile, zugeordnet den einzelnen Schnittfällen, werden dargestellt.

Die Körpernetzte dieser geschnittenen Kegelteile wurden konstruiert und die CAD-Files werden mitgeliefert. Diese können am Lasercutter aus stärkerem Papier (160 -200g/m²) ausgeschnitten, bzw. graviert werden. Die roten Linien der Körpernetze bezeichnen die Faltlinien und sollen so graviert werden, dass maximal ein Drittel der Papierstärke durchtrennt wird. Eine passende Parametereinstellung kann nur durch Versuche festgelegt werden. Gefaltet und verklebt ergeben die Mantelflächen jeweils eine Hälfte des zerschnittenen Kegels. Die jeweils kongruenten Schnittflächen zeigen die kegeltypischen Kurvenformen:

Ellipse, Parabel, Hyperbel und Kreis

**MARKETING** 

 $\pi$ 

Werden die CAD-Files unskaliert gelasert, ergibt sich ein Basiskreis von 60 mm und eine Höhe von 120 mm. Die Formen können natürlich beliebig vergrößert werden, als Material eignet sich ab einer gewissen Größe vermutlich dünner Karton besser.

Auch bedruckte Papiere aus Recyclingbeständen (z.B. alte Fotokalender) wären denkbar. - Wenn auch der Zuschnitt mittels Lasercutter sehr einfach ist, das Falten und Verkleben zu schönen Körpern will geübt sein und schult gewiss die manuellen Fertigkeiten. – Viel Spaß und gutes Gelingen.

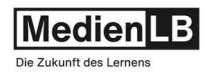

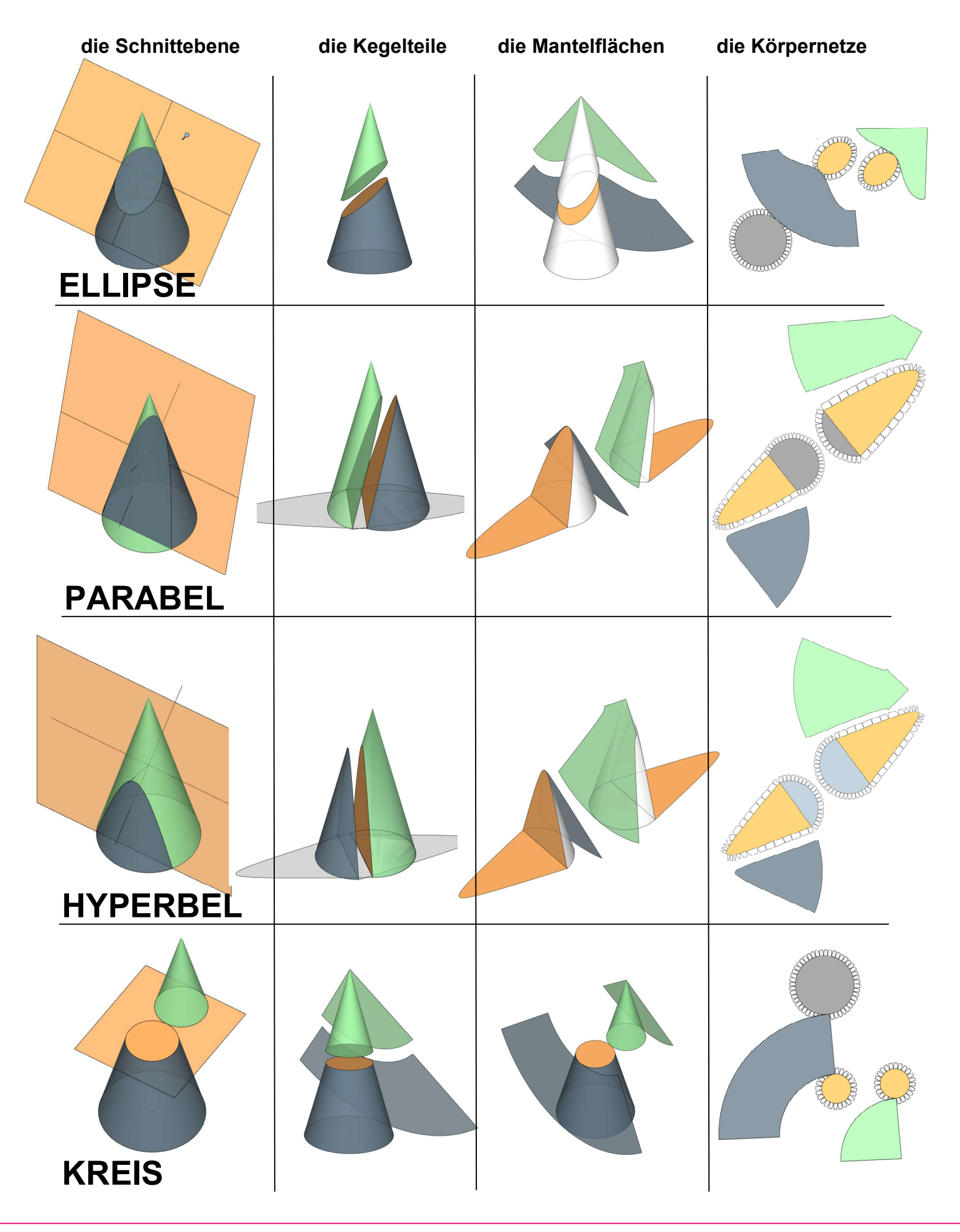

Begleitmaterial zu dem Film 46505028 Was ist ein Lasercutter? – Verwendung, Technik, Materialien

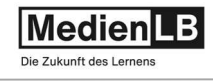

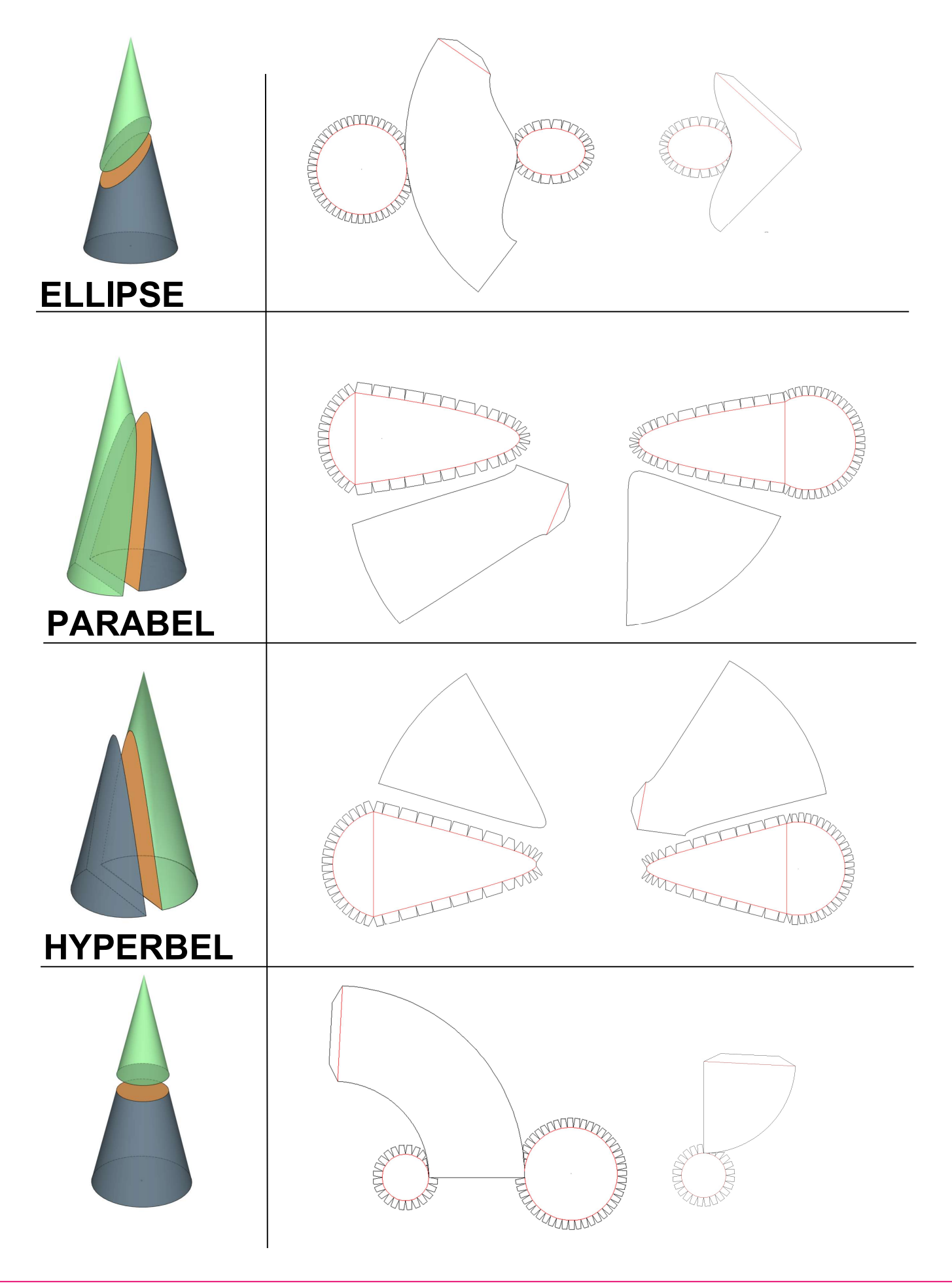

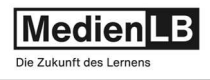

#### Dateien bezüglich Kegelschnitte

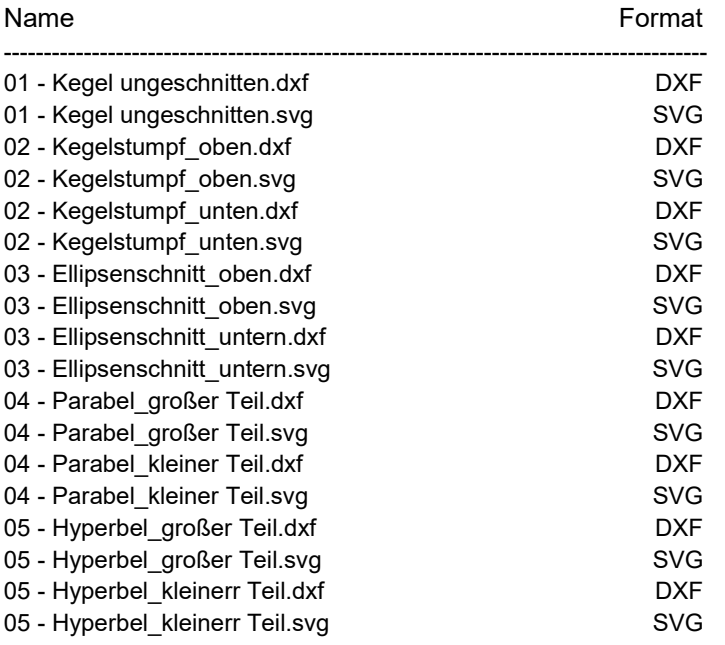

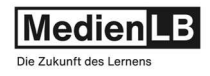

#### Beispiel: Die Schnittfuge - Kerf-Tester:

Bezüglich der Steckpassungen ist zu beachten, dass sich beim Skalieren der Vektordaten auch die Zugaben für den Materialverlust (also die Schnittfuge oder Laserschnittbreite) entsprechend mitskalieren, was natürlich nicht korrekt ist, denn die Schnittbreite ist unabhängig von der Größe des Bauteils nur vom Material abhängig.

Um diese Passungen trotzdem exakt zu bewerkstelligen, werden kleine Schablonen zum Testen (Kerf-Tester) mitgeliefert, sie erleichtert das Experimentieren.

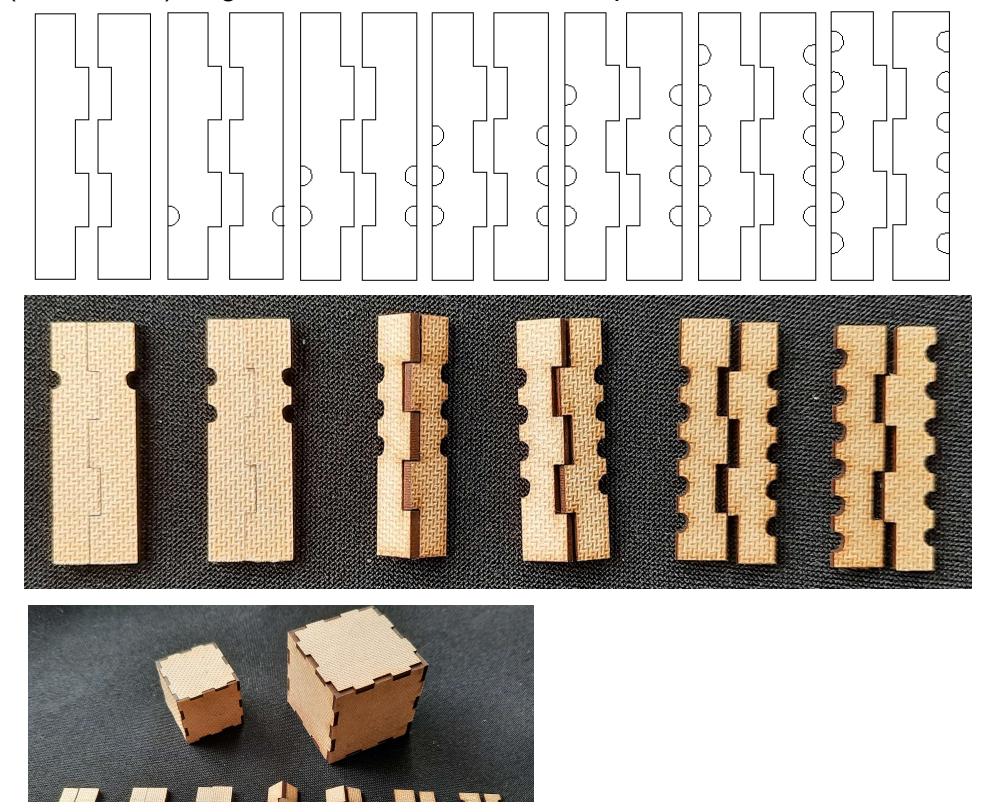

Die kleinen Passteilpaare sind von rechts nach links jeweils um ein Zentel Millimeter größer konstruiert. Unskaliert ist demnach das linke Paar 60,0 mm lang und das Rechteste 60,6 mm lang, die Anzahl der Halbkreise bezeichnet die Reihenfolge.

Bei Verwendung eines anderen Materials oder einer anderen Skalierung kann damit Vorweg die beste Steckpassung ermittelt werden. Dazu wird der ganze Streifen in der geplanten Skalierung auf dem gewünschten Material zur Probe gecuttet, dann die verschiedenen Passungen probiert und so das entsprechende, mitgelieferte CAD-File ausgewählt, bzw. die Zeichnung angepasst.

Fertige Kerf-Schablonen finden sich auch auf diversen lasercut-spezifischen Web-Seiten und können da teilweise kostenlos geladen werden. Die eigene Kreation einer solchen Schablone ist mit etwas Erfahrung mit einem CAD-Programm auch keine Schwierigkeit.

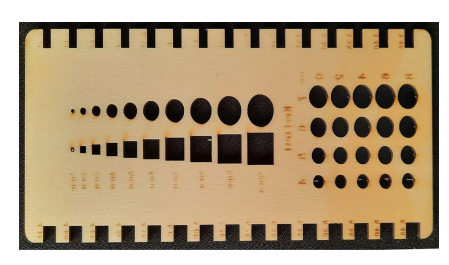

Folgende Files finden sich im Anhang: 2023 - Kerf-Test 0\_6 Zentelmillimeter.dxf 2023 - Kerf-Test 0\_6 Zentelmillimeter.svg

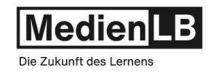

### Gutes Gelingen

Wir hoffen wir konnten Ihnen durch den zugehörigen Film und diese ergänzende Beispielsammlung das Thema Lasercutter im Unterricht etwas näherbringen.

Jedenfalls wünschen wir für eine mögliche Umsetzung der einen oder anderen Anregung recht gutes Gelingen!!

Autor: Gottfried Reinsperger

C MedienLB

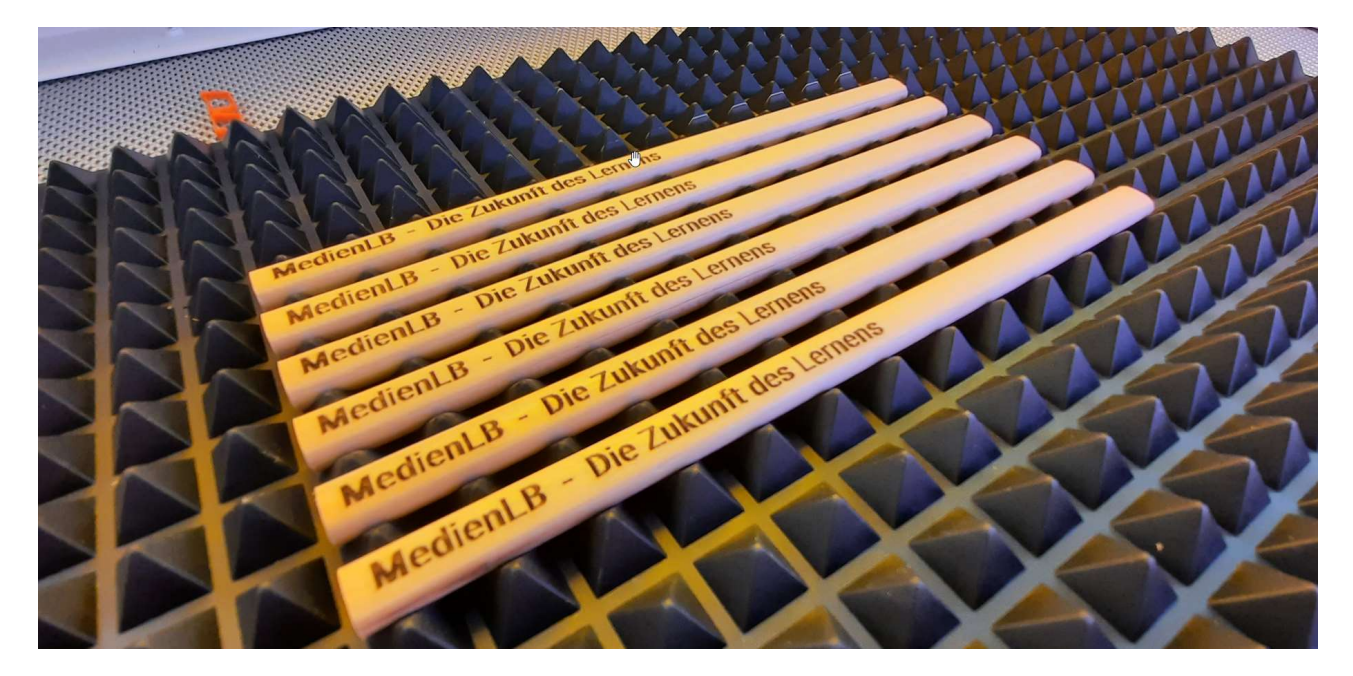

#### Mit besten Grüßen

Ihr MedienLB-Team